# **5050**

## **Simulation Qf Six-fifty Qn 1620**

Written By

William C. Moore, Jr. Virginia Department of Highways Richmond 19, Virginia

Refer Inquiries to Your

IBM District 1620 Co-ordinator

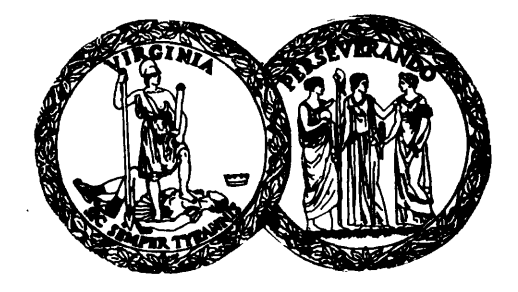

### VIRGINIA DEPARTMENT OF HIGHWAYS

LOCATION & DESIGN DIVISION

november, 1961

#### VIRGINIA DEPARTMENT OF HIGHWAYS

SOSO (Simulation Of Six-fifty On 1620)

### Written By

William C. Moore, Jr. Virginia Department of Highways Location and Design Richmond 19, Virginia

#### 1620 USERS Group Library

#### Program Abstract

Title: Author; Organization: Simulation of Six-fifty on 1620. William C. Moore, Jr. Virginia Department of Highways 1221 East Broad Street Richmond 19, Virginia Direct Inquiries to: IBM District 1620 Co-ordinator. Purpose/Description: To allow 650 programs to be run on the 1620 without reprogramming. Mathmetical Method: Fixed Point Arithmetic. Restrictions, Range: The program simulates a basic 2,000 word 650. The card formats are handled by a control panel program which must be written by each individual user. A sample 533 control panel diagram and the program necessary to simulate the panel is included. Storage Requirements: 26, 244 digits plus the storage required to simulate the 533 Control Panel. Equipment Specifications: 40K (min.), Automatic Divide, Indirect Addressing, Additional Instructions (71- 73) and R.P.Q. No. E07386 to convert 12-0 punch into an alpha-code of 30. Remarks: Written in S.P.S. Running time: approximately three times slower than that of the 650. Number of times run successfully: 50.

#### TABLE OF CONTENTS

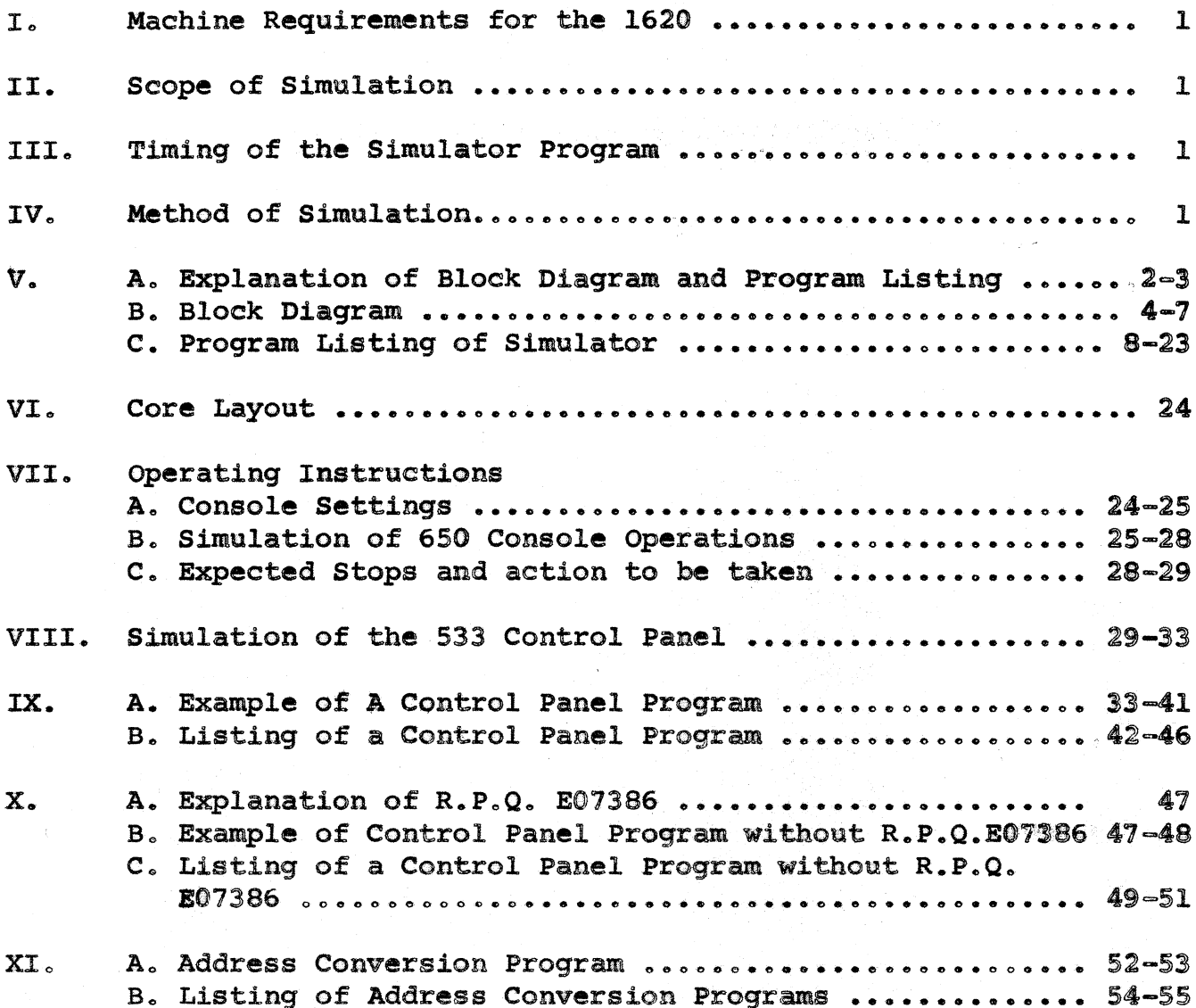

#### (Simulation of Six-fifty on 1620)

#### I. Machine Requirements for the <sup>1620</sup>

In order to use the simulator, it is necessary to have the 1620 equipped as follows:

- 1. 40,000 digits of memory
- 2. Automatic Division<br>3. Indirect addressine
- 3. Indirect addressing<br>4. 1622 Card Reader
- 4. 1622 Card Reader and Punch Unit
- 5. Additional Instructions (TNS, TNF and MF)\*
- 6. R.P.C. Bo. E07386 to convert a 12-0 punch into an alphabetic code of *30.\**  (Except as noted in X (A)

\* Beeded only for the 533 control panel program

#### II. scope of Simulation

This 1620 program will simulate a basic *2,000* word 650 computer. Ploating point arithmetic hardware, immediate access storage, magnetic tapes, indexing registers and online printers have not been programmed.

There is no limit to card format either for input or output, however, a separate program must be written by the user to do the functions of the 533 control panel. Purther explanations are given in Section VIII and IX.

#### III. Timing of the Simulator Program

All the 650 programs used for program testing and time studies were optimized by S.O.A.P. The simulator is approximately 3 times slower than the 650 assuming the 650 program is computer bound. If the 650 is input or output bound, the ratio will be better.

A group of 13 different highway design programs were timed on the 650 and simulated on the 1620. The ratio of 1620 time to the 650 time ranged from 1.2 to 4.2 with the average being  $3.3.$ 

#### IV. Method of Simulation

The procedure for determining the address of the 1620 units digit of the 650 word is:

 $10$  (2044-650 address) = Address of 1620 units position.

For a few drum addresses and the addresses of the accumulators,

 $-1-$ 

#### This would be:

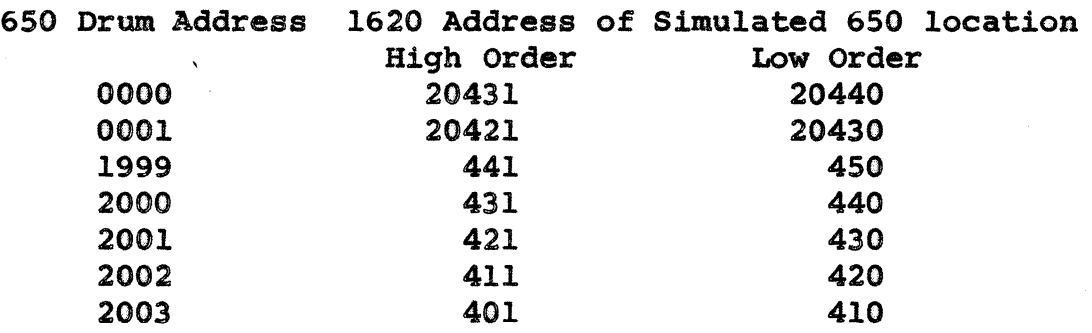

The reason for the 650 words being stored in the reverse order in the 1620 is that the units digit of the upper accumulator must be next to the high order digit of the lower accumulator. This permits the program to use the addresses indiscriminately and not test for either accumu-<br>lator address. Therefore, all 650 programs that use Therefore, all 650 programs that use 8000-8003 addresses must have program decks converted to change the 8000 addresses to 2000 addresses; ie. 8000 to 2000, 8001 to 2001, etc. Example:

 $[0001 \quad 60 \quad 8001 \quad 0002 \quad E_{\alpha}$   $[0001 \quad 60 \quad 2001 \quad 0002]$ For  $650$  0002 10 1023 8003  $\frac{F}{00002}$  10002 10 1023 2003

This is the only change necessary to adapt all 650 programs for use by this simulator. A separate program is provided to do this and is explained in Part XI.

#### V. A. Explanation of Block Diagram and Program Listing

In order to explain how the simulator works, it is best to go by each of the block divisions given in the program listing and shown in the block diagram.

The block labeled START initializes the program and clears the digits that correspond to the drum and accumulator of the 650 to zero with flags over the high order position of each 650 word. If it is desired to clear the 650 memory to other than zeros, this may be done by a 650 program routine in 650 machine language. Also, this block allows the operator to enter the console setting of the 650 and start the program.

The block labeled BEGIN is executed once for each instruction. in the 650 program and serves the same purpose as the program register. This block interprets the instruction, checks for invalid addresses and operation codes, and branches to the correct operation code subroutine by the use of a table which gives the starting address of the routine.

Following the block labeled BEGIN are the routines for the 650 operation codes labeled HLT, AUP, BUP, etc. Some parts of one routine are common to another routine, ie. Block BTL, STU, SDA, SIA, continue into the routine labeled STD.

The block labeled RCD transfers the simulator to the control panel program which reads a card, changes the 80 column card format into ten-lO digit words, and transfers the ten words to the simulated drum from the 1620 storage named symbolically BUFFER.

The block labeled PCH transfers ten words to the 1620 storage named BUFFER, changes the 10 digit words into an 80 column card format and punches the card.

The block labeled SUB is necessary since when addressing the lower accumulator only the 10 low order digits are used. All 20 digits would give an incorrect field length. Also the sign of the upper accumulator is carried with the units digit of the lower accumulator.

The block labeled TRACE types out the contents of the program register, the upper and lower accumulator and the distributor when called for.

The block labeled HLT 650 stops the 1620 in case of an invalid 650 drum address or operation code. It also stops when a Branch on Distributor occurs and an 8 or 9 is not present. Provision is made for restarting the 650 program, when an error occurs.

The block labeled RCDIN and RCDOUT permits the manual entry of data into or out of the simulated 650 drum. The block serves the same purpose as the manual read-in and read-out switches on the 650 console.

 $-3-$ 

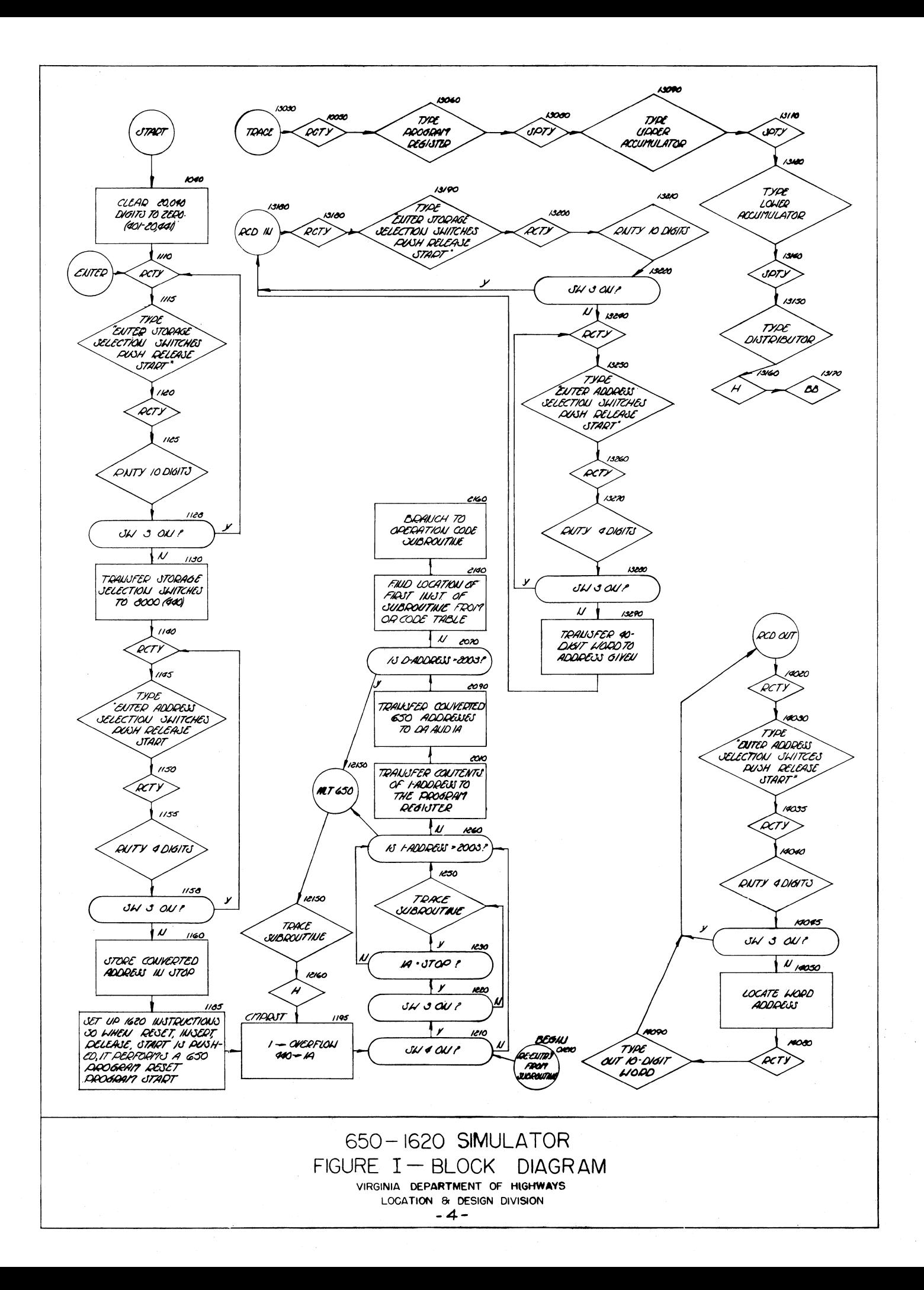

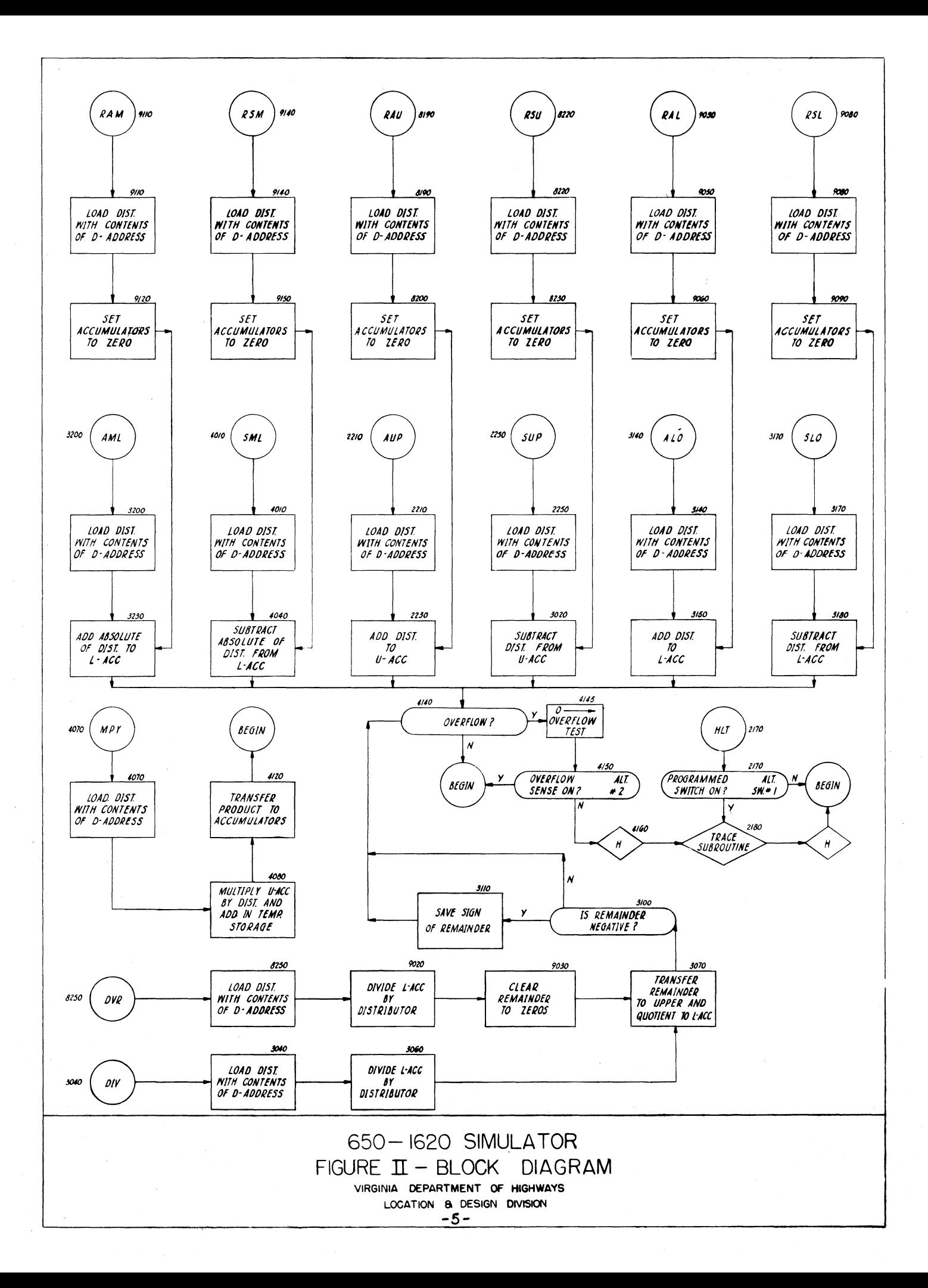

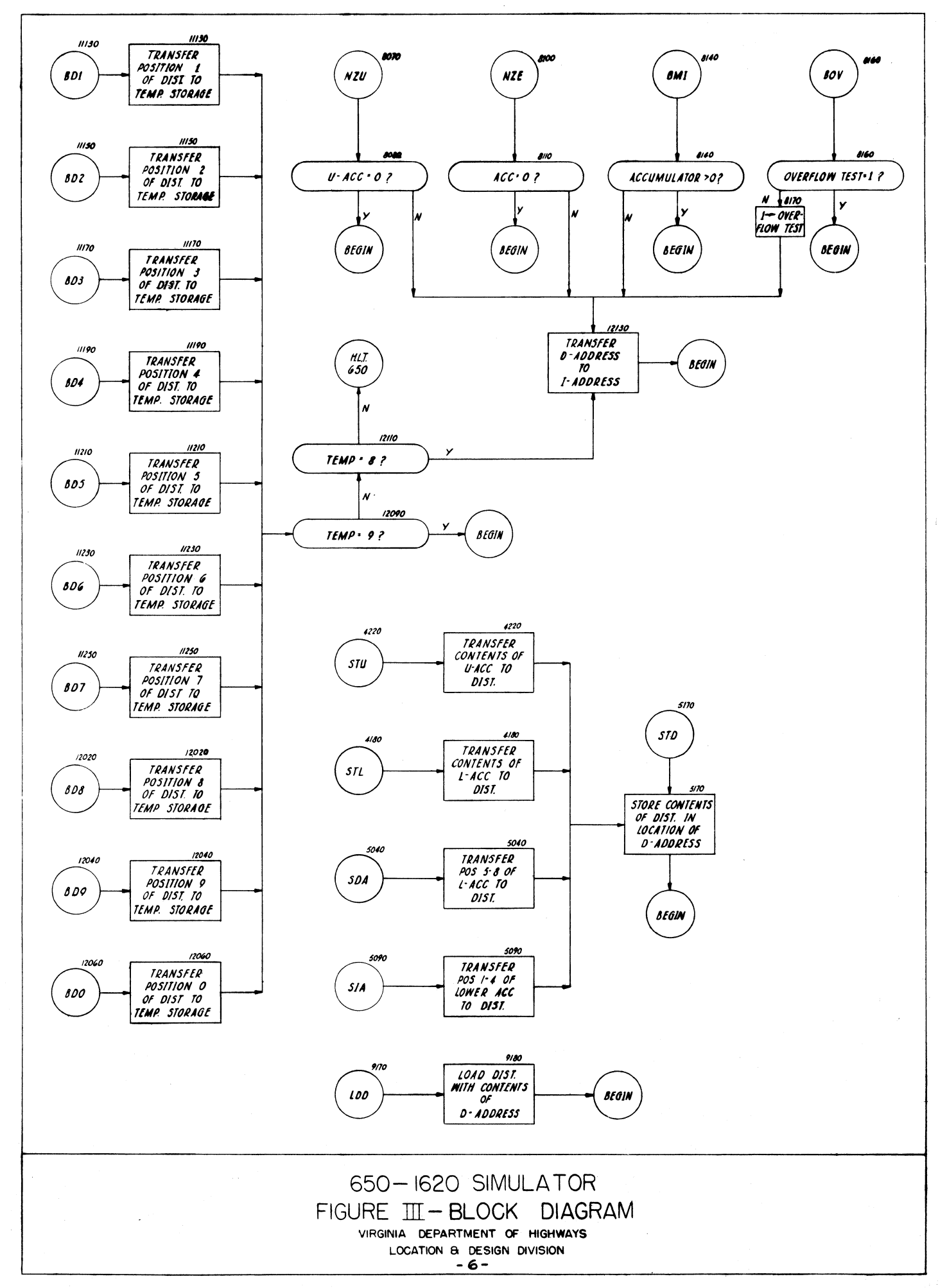

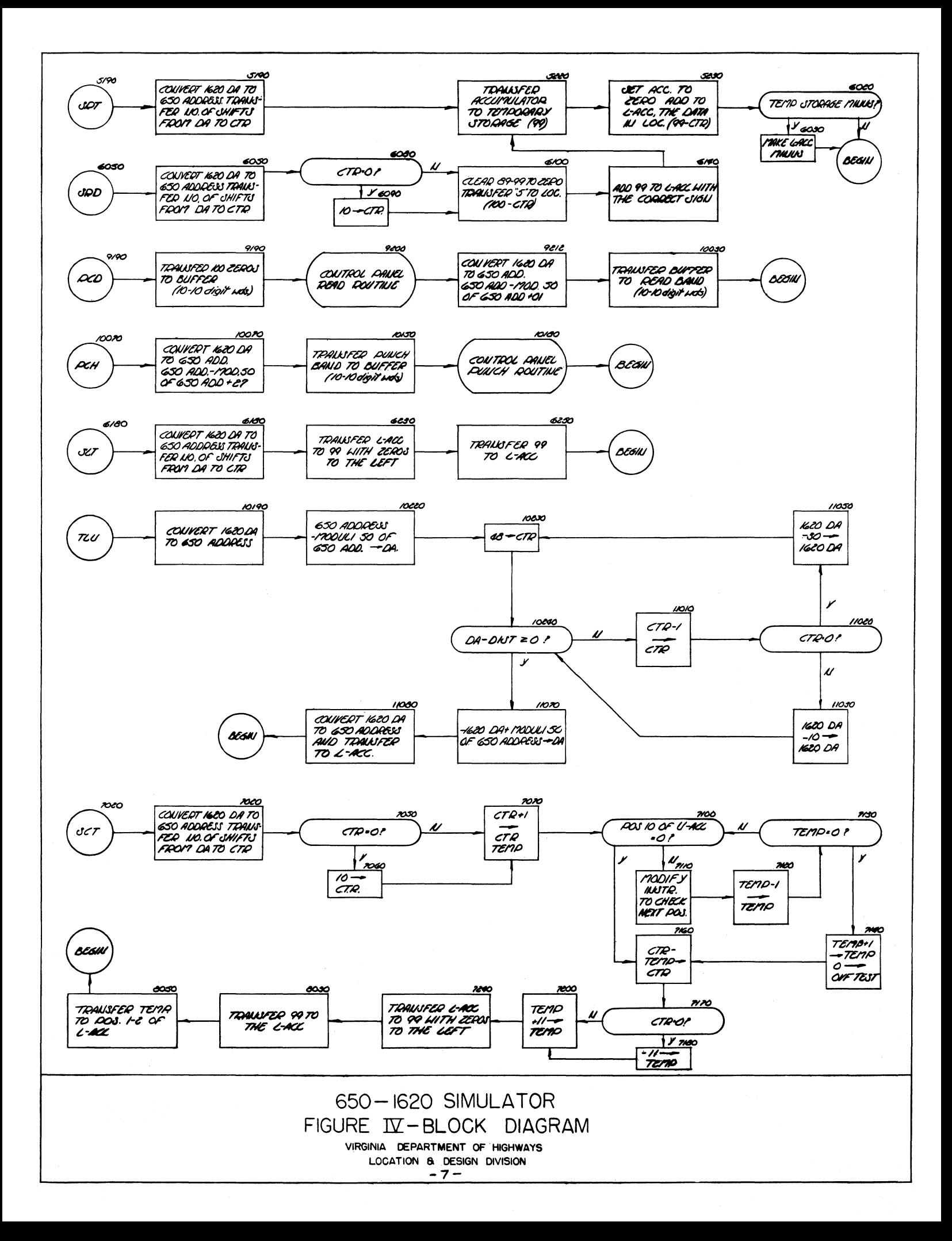

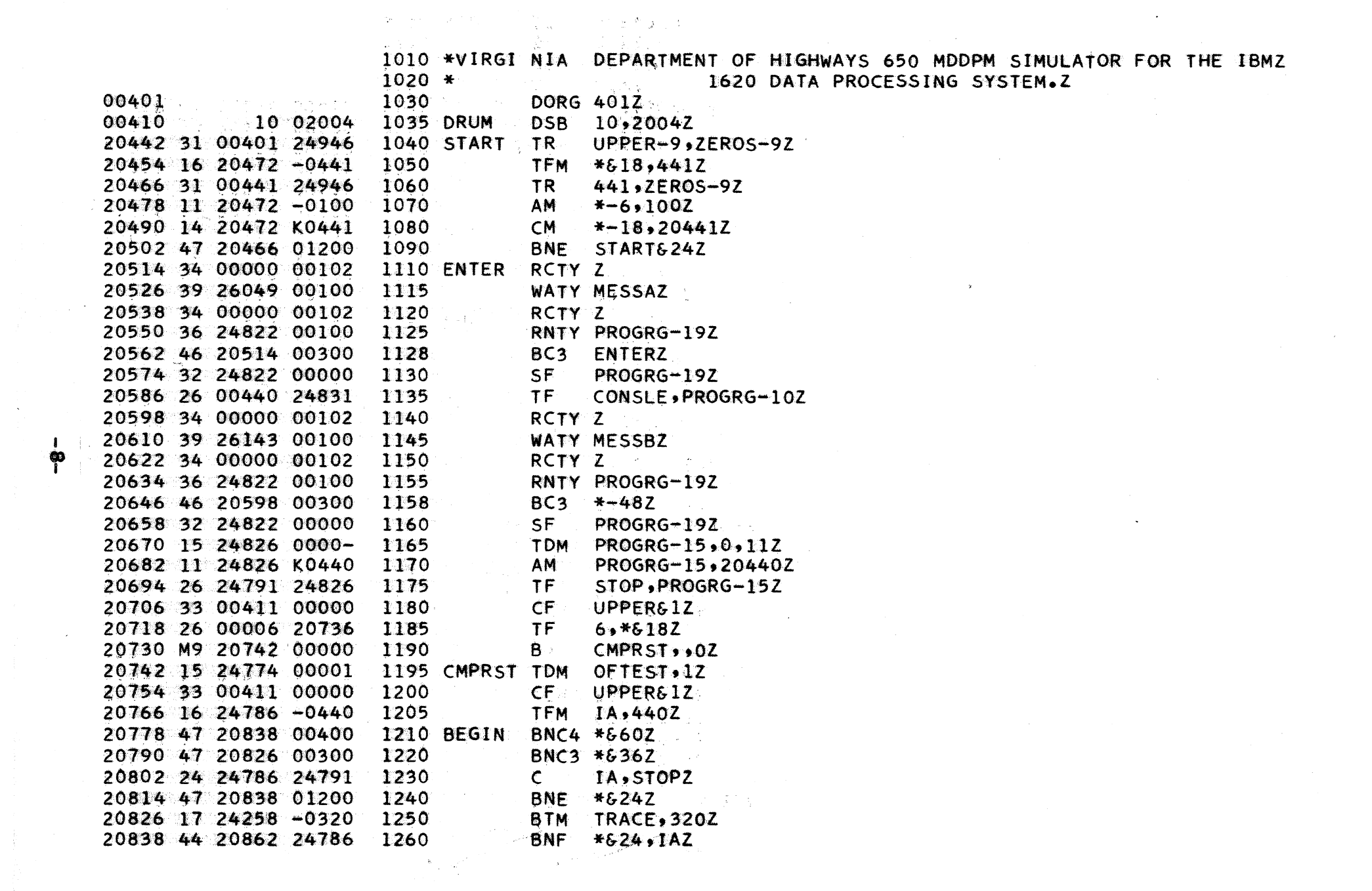

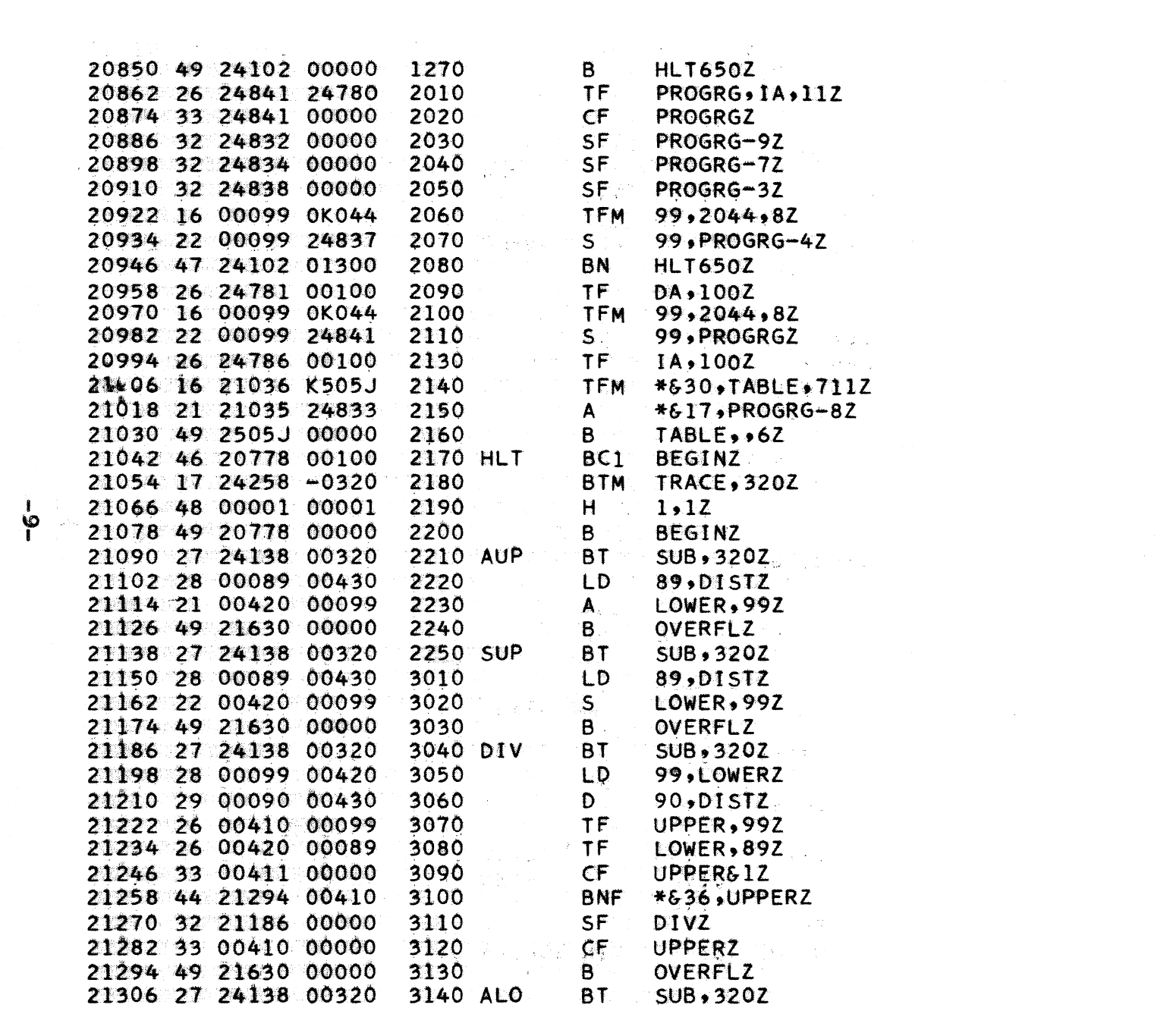

 $\label{eq:2.1} \mathcal{L}=\frac{1}{2}\sum_{i=1}^n\frac{1}{2}\sum_{j=1}^n\frac{1}{2}\sum_{j=1}^n\frac{1}{2}\sum_{j=1}^n\frac{1}{2}\sum_{j=1}^n\frac{1}{2}\sum_{j=1}^n\frac{1}{2}\sum_{j=1}^n\frac{1}{2}\sum_{j=1}^n\frac{1}{2}\sum_{j=1}^n\frac{1}{2}\sum_{j=1}^n\frac{1}{2}\sum_{j=1}^n\frac{1}{2}\sum_{j=1}^n\frac{1}{2}\sum_{j=1}^n\frac{1}{2}\sum_{j$ 

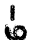

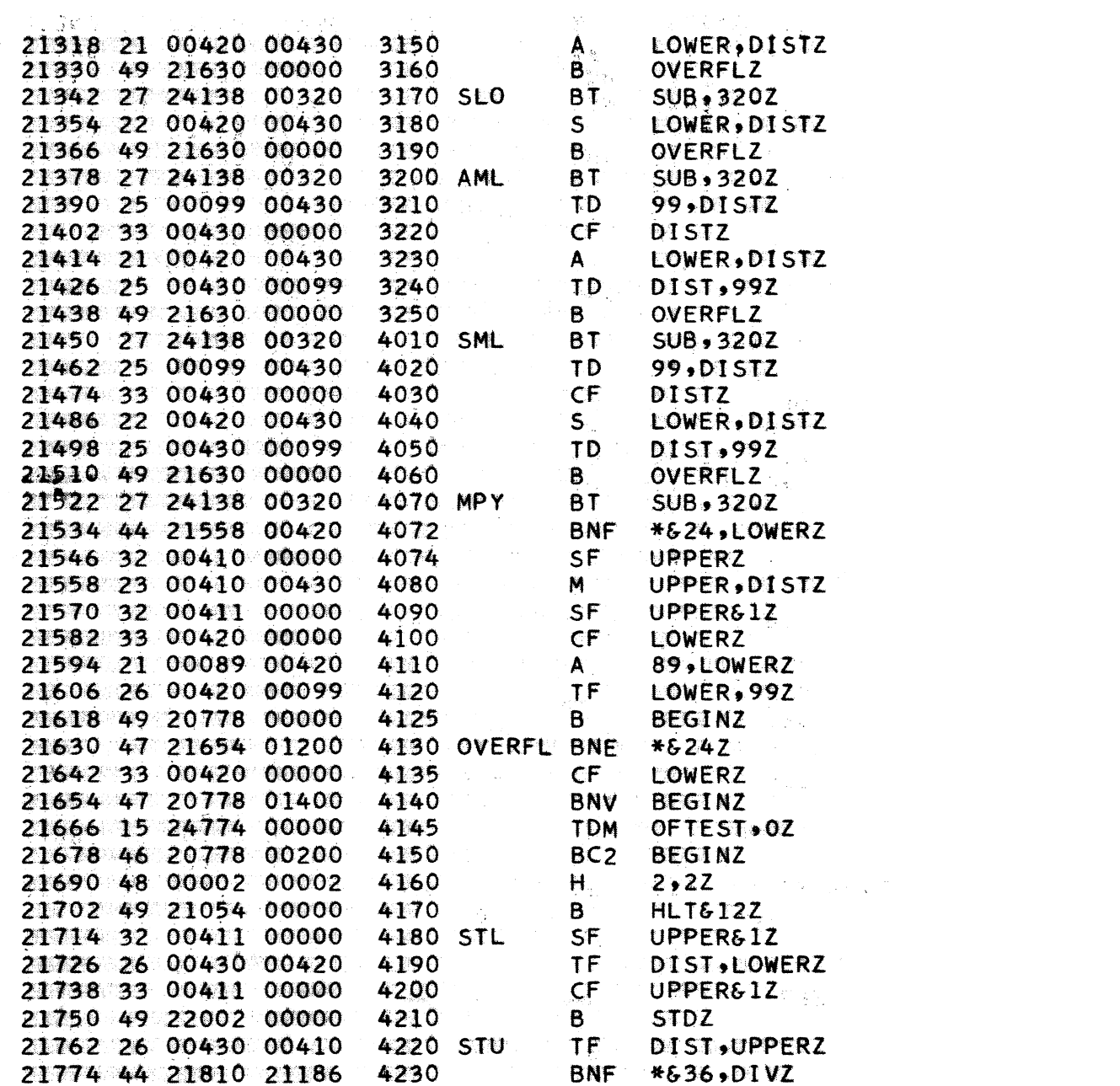

 $\label{eq:2.1} \frac{1}{\sqrt{2}}\int_{\mathbb{R}^3}\frac{1}{\sqrt{2}}\left(\frac{1}{\sqrt{2}}\right)^2\frac{1}{\sqrt{2}}\left(\frac{1}{\sqrt{2}}\right)^2\frac{1}{\sqrt{2}}\left(\frac{1}{\sqrt{2}}\right)^2\frac{1}{\sqrt{2}}\left(\frac{1}{\sqrt{2}}\right)^2\frac{1}{\sqrt{2}}\left(\frac{1}{\sqrt{2}}\right)^2\frac{1}{\sqrt{2}}\frac{1}{\sqrt{2}}\frac{1}{\sqrt{2}}\frac{1}{\sqrt{2}}\frac{1}{\sqrt{2}}\frac{1}{\sqrt{2}}$ 

 $\label{eq:2.1} \frac{1}{\sqrt{2}}\int_{0}^{\pi} \frac{1}{\sqrt{2\pi}}\left(\frac{1}{\sqrt{2\pi}}\right)^{2} \frac{1}{\sqrt{2\pi}}\int_{0}^{\pi}\frac{1}{\sqrt{2\pi}}\left(\frac{1}{\sqrt{2\pi}}\right)^{2} \frac{1}{\sqrt{2\pi}}\int_{0}^{\pi}\frac{1}{\sqrt{2\pi}}\frac{1}{\sqrt{2\pi}}\frac{1}{\sqrt{2\pi}}\frac{1}{\sqrt{2\pi}}\frac{1}{\sqrt{2\pi}}\frac{1}{\sqrt{2\pi}}\frac{1}{\sqrt{2\pi}}\frac{1$ 

 $-0^-$ 

 $\label{eq:2.1} \frac{1}{\sqrt{2}}\sum_{i=1}^n\frac{1}{\sqrt{2}}\sum_{i=1}^n\frac{1}{\sqrt{2}}\sum_{i=1}^n\frac{1}{\sqrt{2}}\sum_{i=1}^n\frac{1}{\sqrt{2}}\sum_{i=1}^n\frac{1}{\sqrt{2}}\sum_{i=1}^n\frac{1}{\sqrt{2}}\sum_{i=1}^n\frac{1}{\sqrt{2}}\sum_{i=1}^n\frac{1}{\sqrt{2}}\sum_{i=1}^n\frac{1}{\sqrt{2}}\sum_{i=1}^n\frac{1}{\sqrt{2}}\sum_{i=1}^n\frac$ 

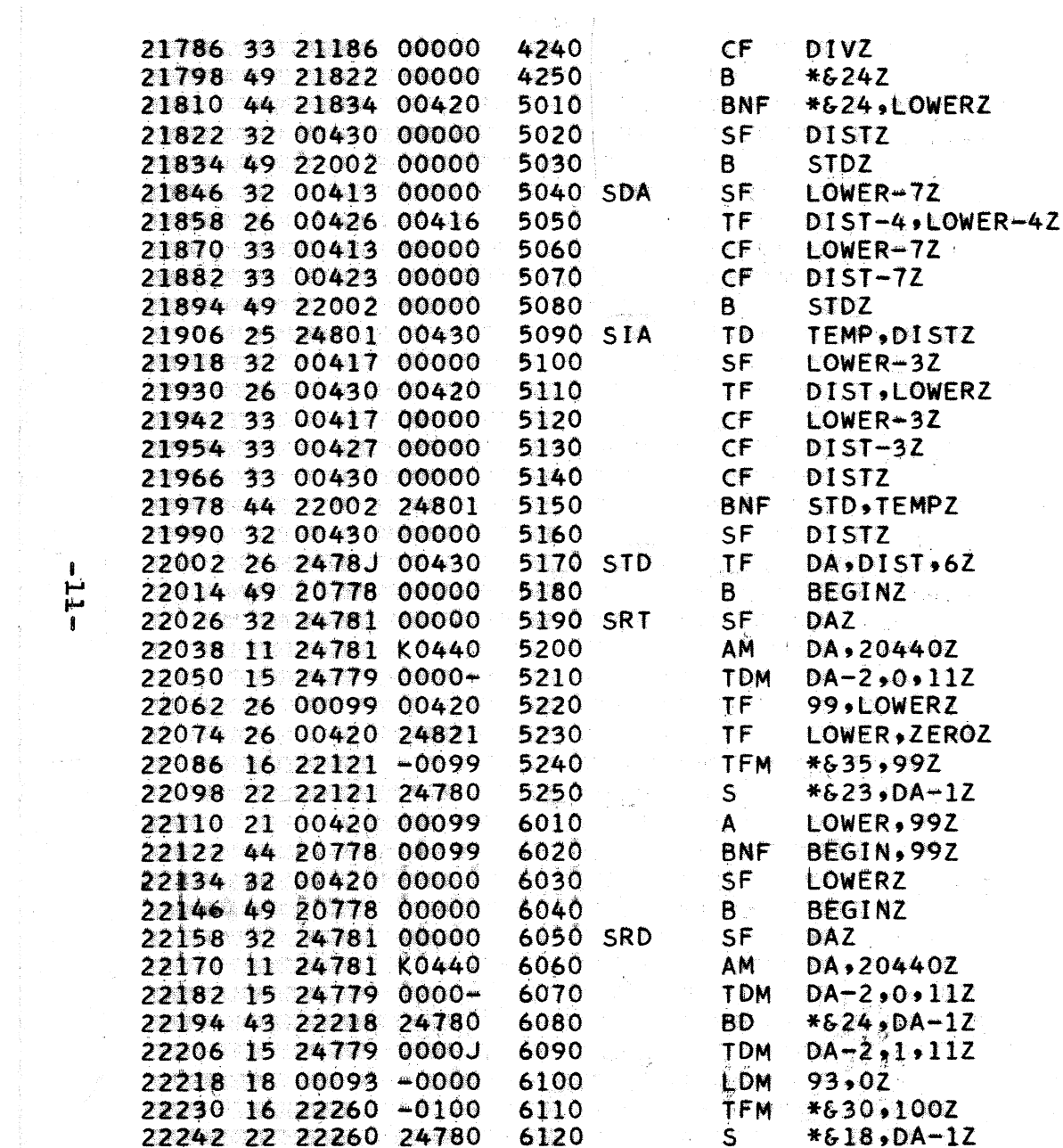

 $\mathcal{L}^{\text{max}}_{\text{max}}$  and  $\mathcal{L}^{\text{max}}_{\text{max}}$ 

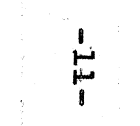

 $\mathcal{L}^{\mathcal{L}}(\mathbf{x})$  , where  $\mathcal{L}^{\mathcal{L}}(\mathbf{x})$ 

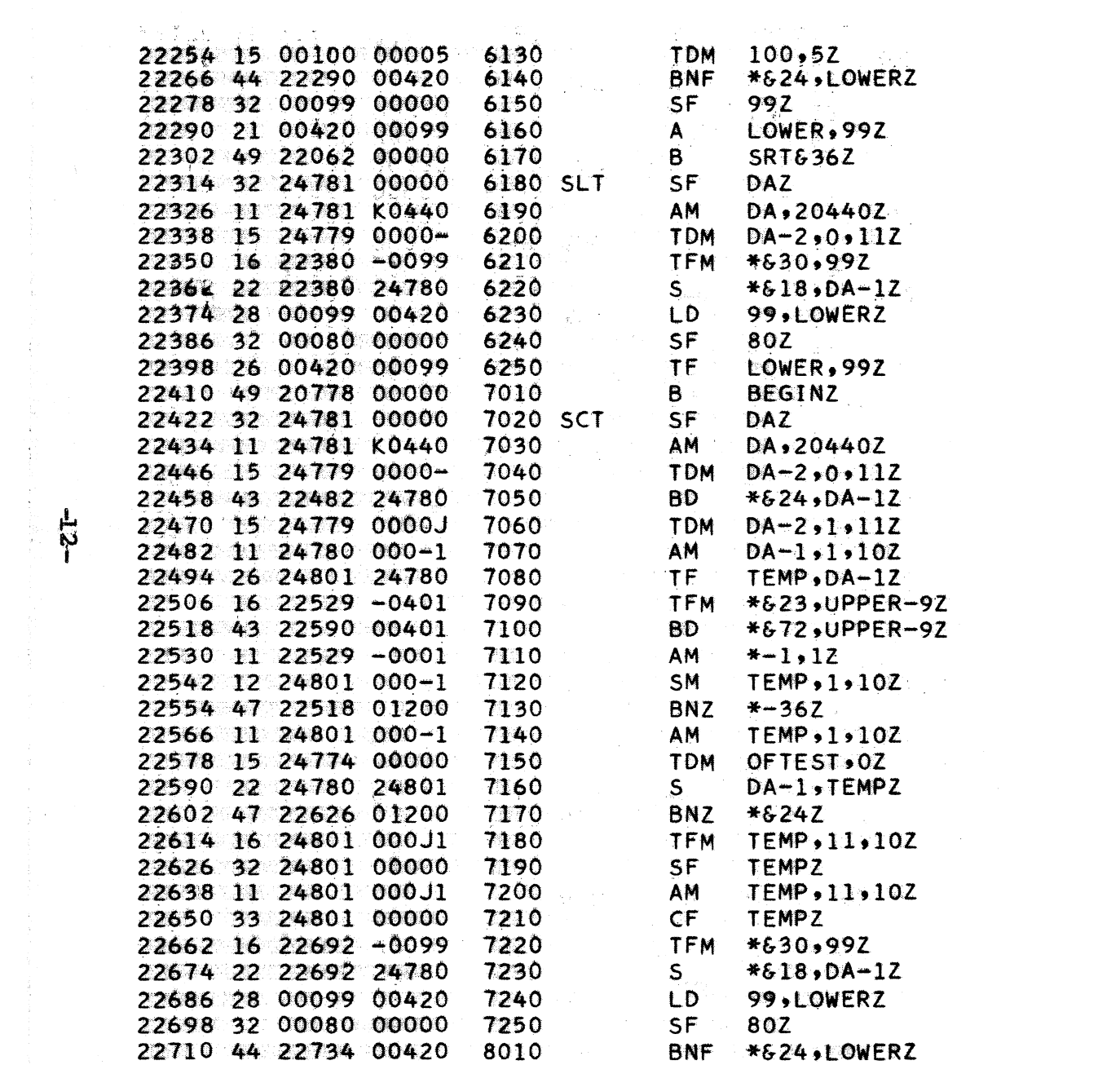

 $\mathcal{L}^{\text{max}}_{\text{max}}$  and  $\mathcal{L}^{\text{max}}_{\text{max}}$ 

 $\label{eq:2.1} \mathcal{L}(\mathcal{L}(\mathcal{L})) = \mathcal{L}(\mathcal{L}(\mathcal{L})) = \mathcal{L}(\mathcal{L}(\mathcal{L})) = \mathcal{L}(\mathcal{L}(\mathcal{L}))$ 

 $\frac{1}{2}$ 

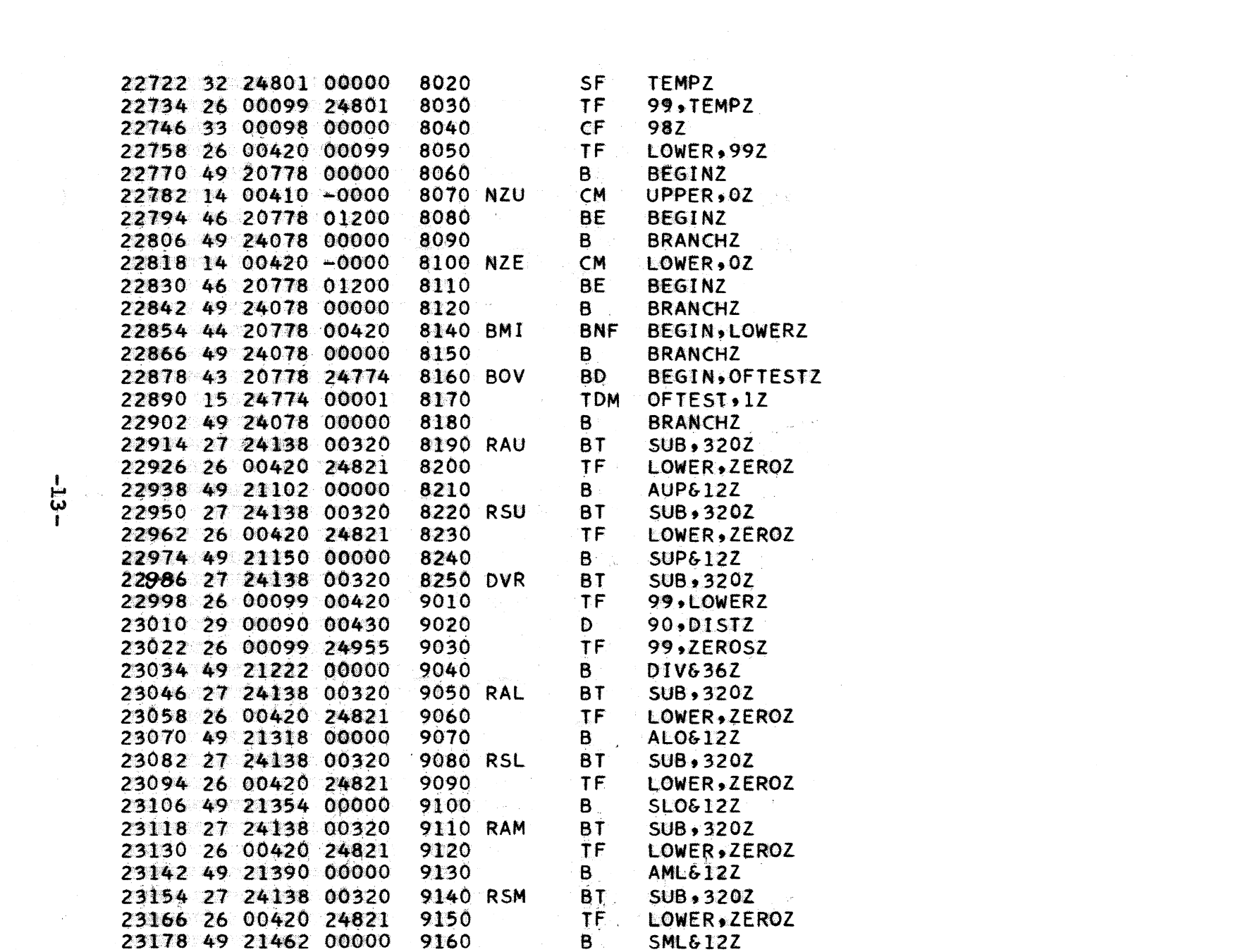

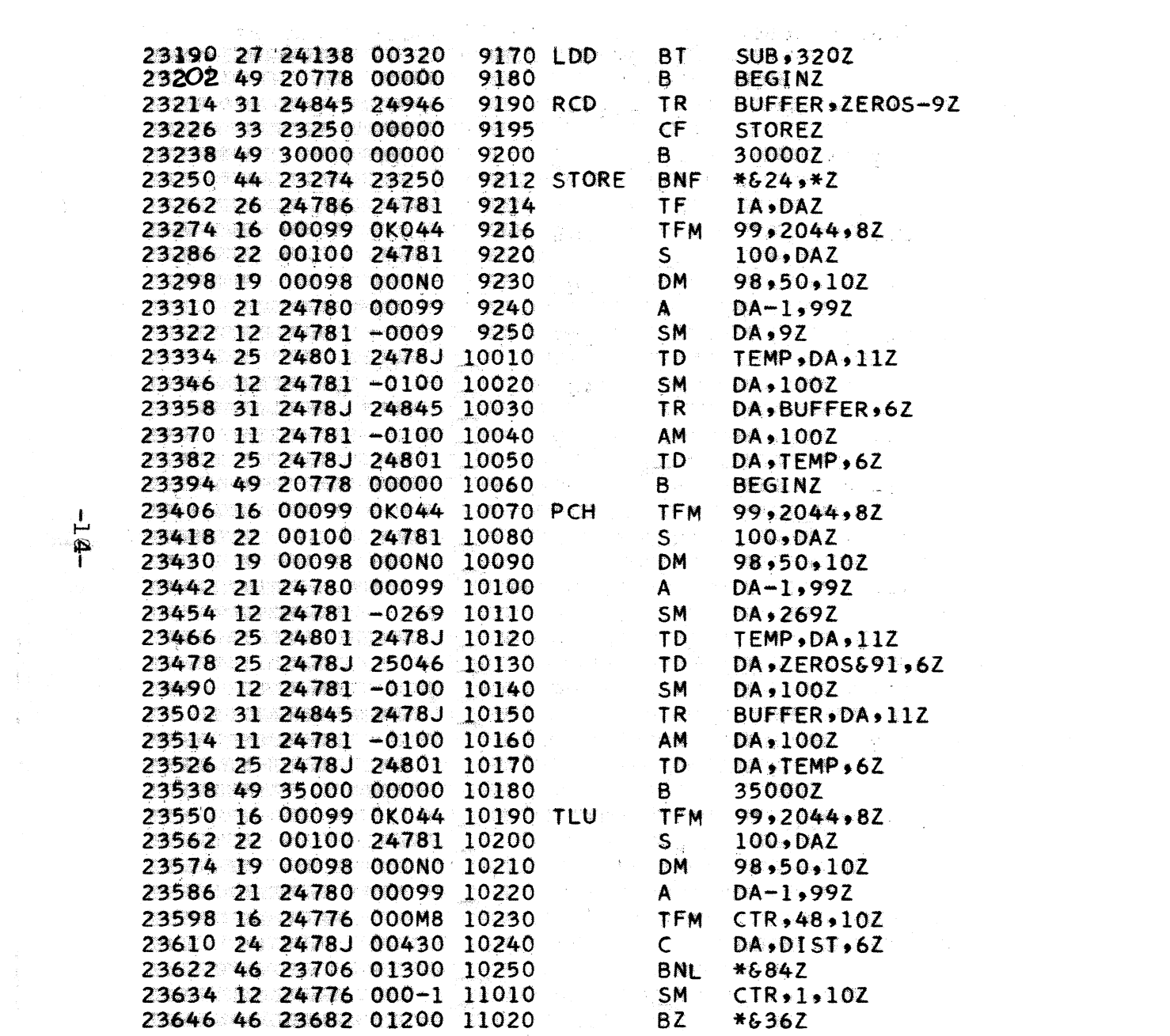

 $\frac{1}{2}$ 

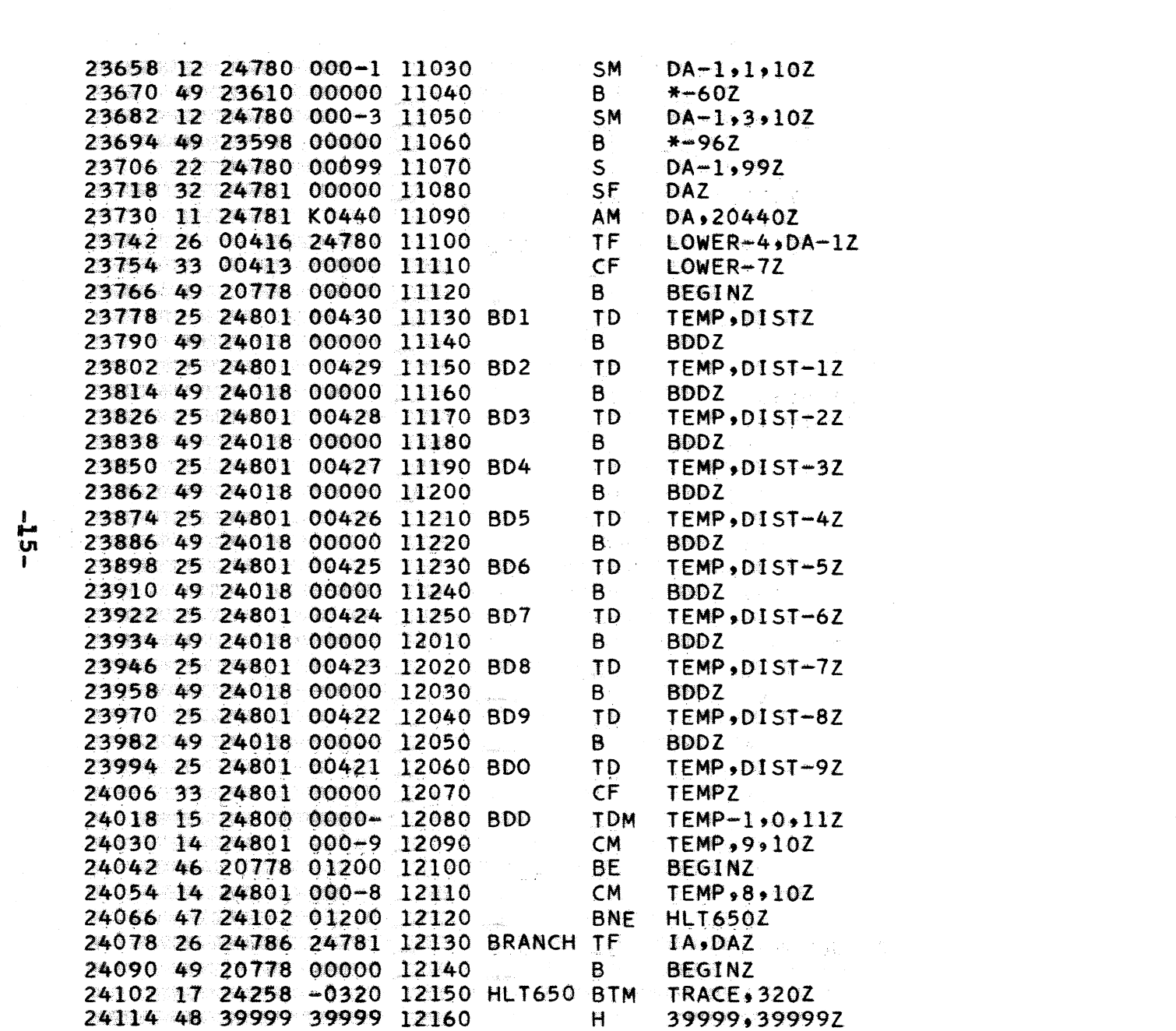

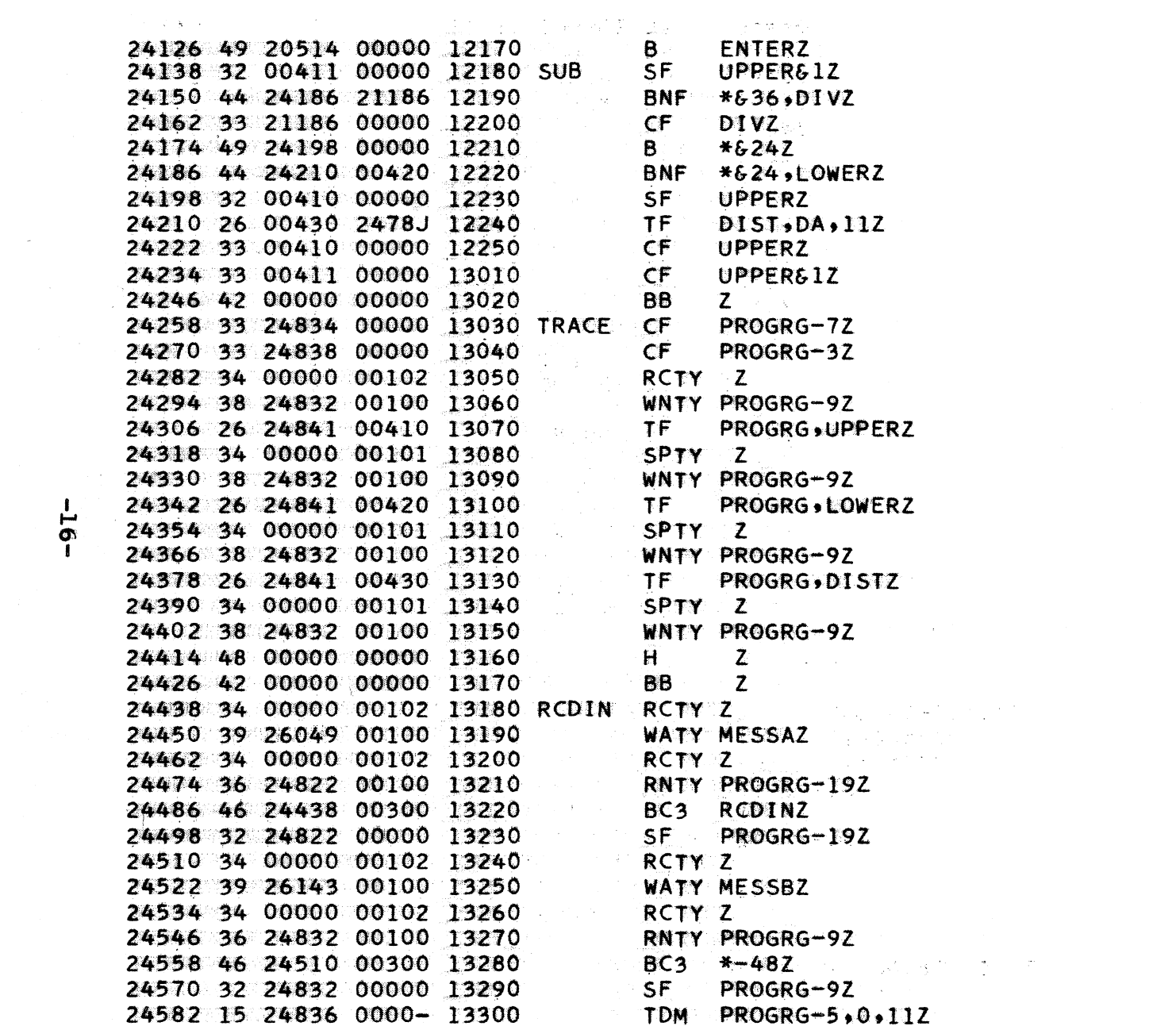

 $-16-$ 

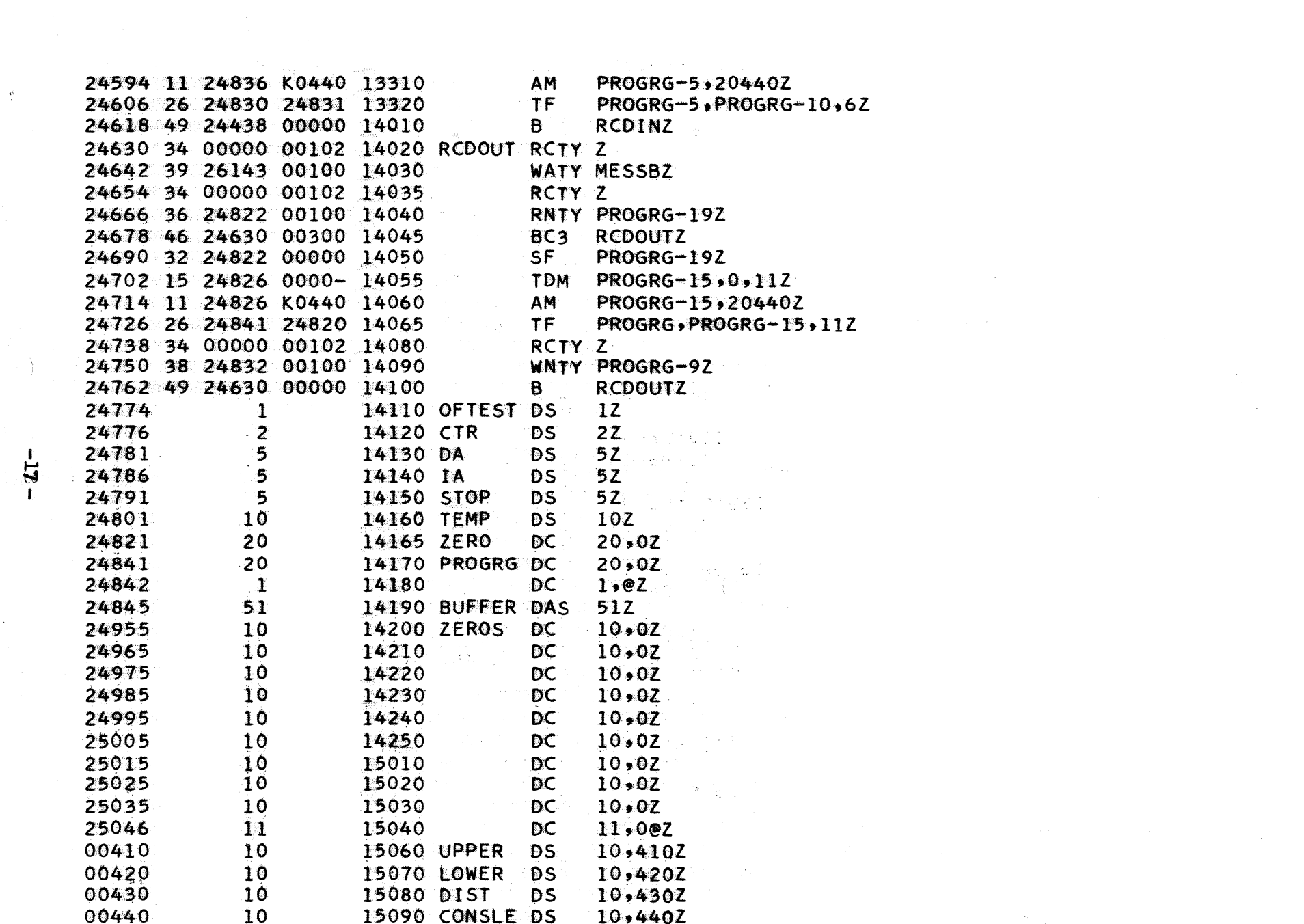

 $\label{eq:2.1} \frac{\partial \mathbf{p}}{\partial \mathbf{p}} = \frac{1}{\partial \mathbf{p}} \sum_{i=1}^n \frac{\partial \mathbf{p}}{\partial \mathbf{p}} \mathbf{p}_i \mathbf{p}_i \mathbf{p}_i \mathbf{p}_i$ 

 $-13 -$ 

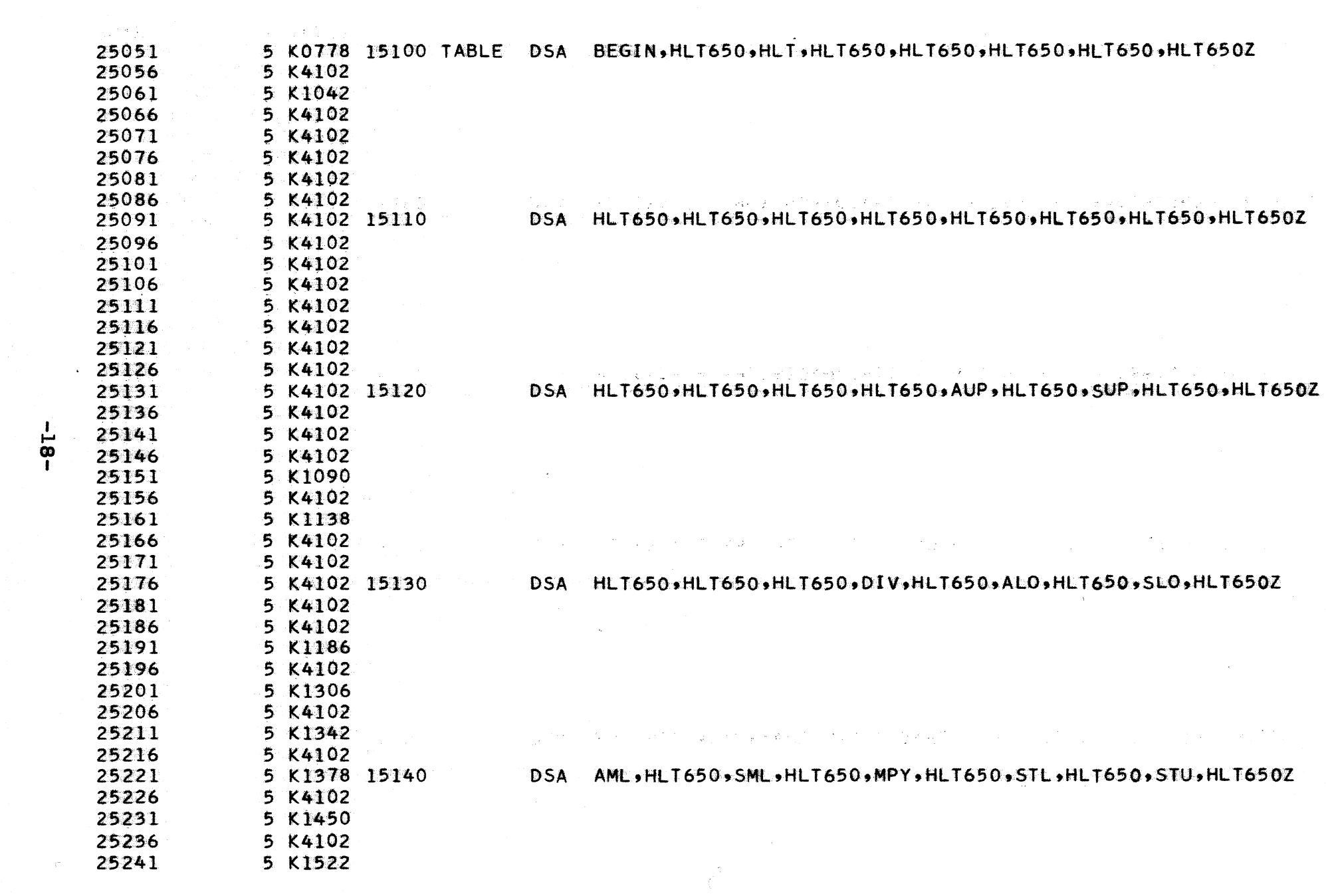

 $\label{eq:2} \frac{1}{\sqrt{2}}\left(\frac{1}{\sqrt{2}}\right)^{2} \left(\frac{1}{\sqrt{2}}\right)^{2}$ 

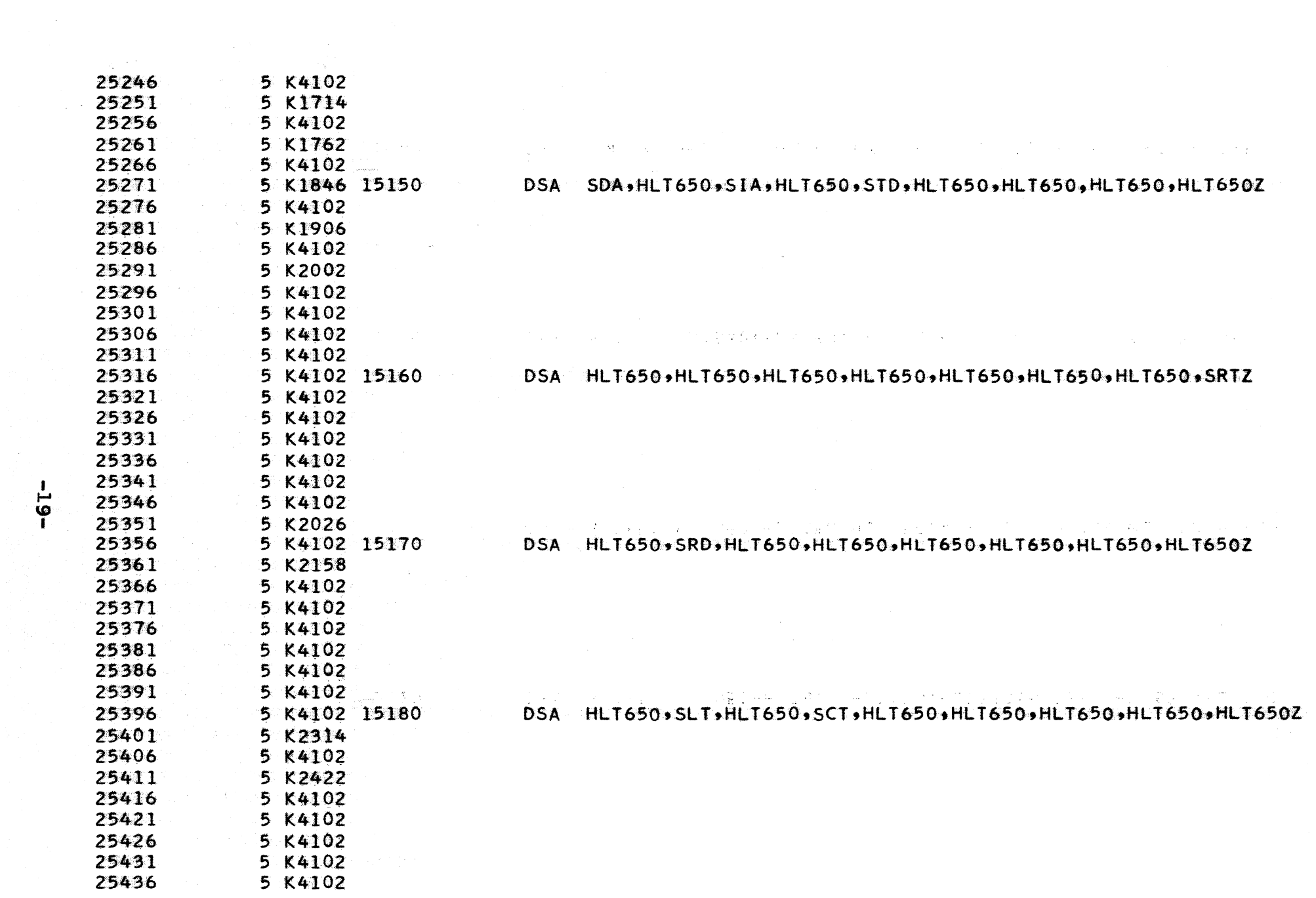

 $-19-$ 

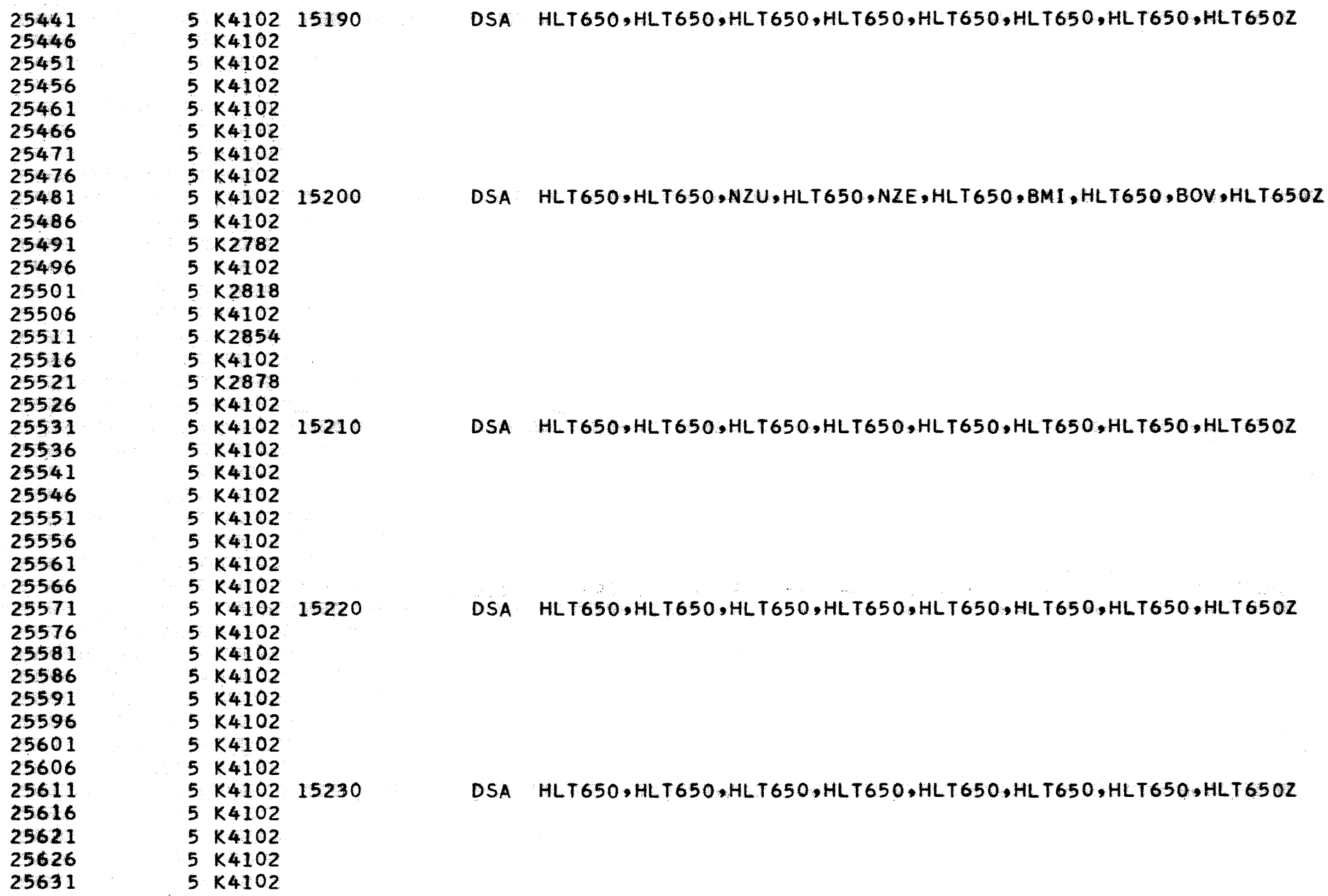

 $\hat{\mathcal{A}}$ 

 $-50-$ 

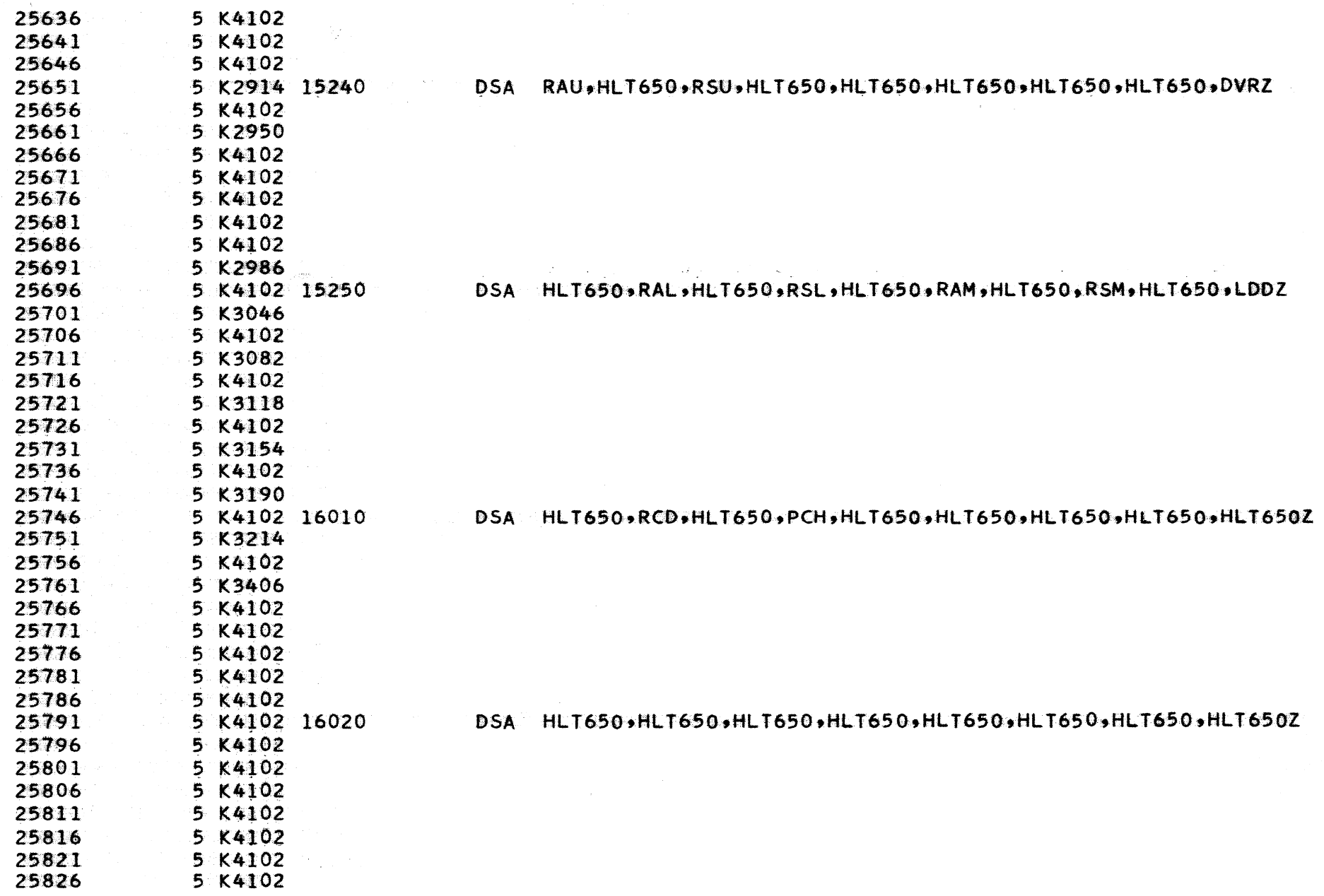

 $-izi$ 

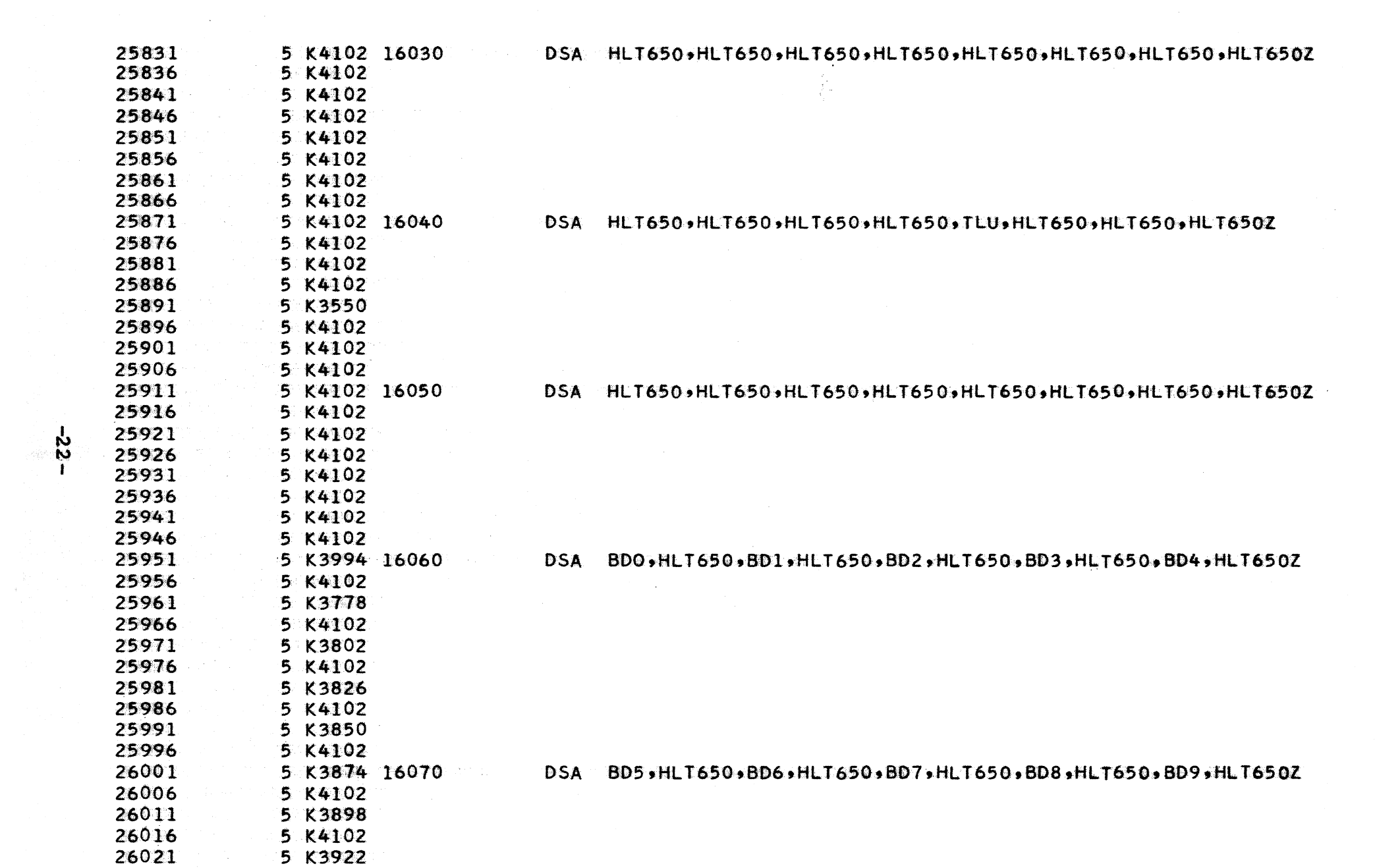

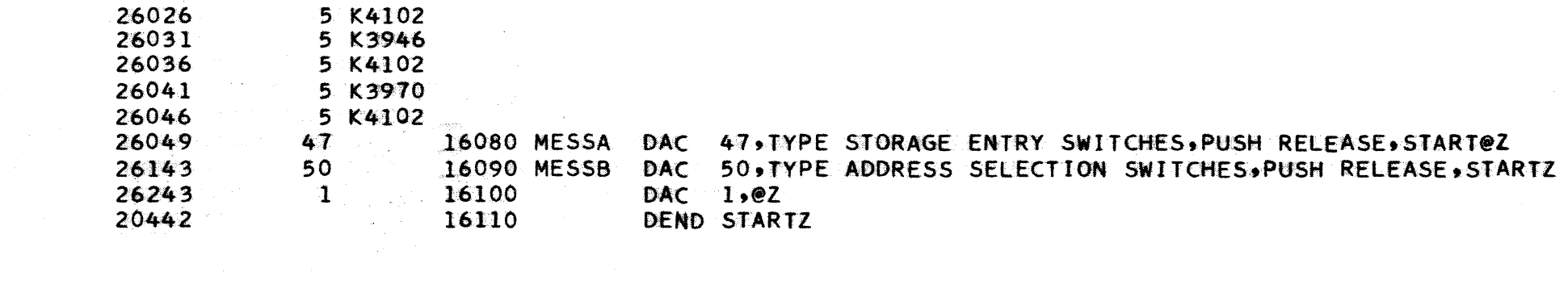

 $\label{eq:2.1} \mathcal{L}^{(1)}=\frac{1}{2\pi}\left(\frac{1}{2\pi}\left(\frac{1}{2\pi}\right)^2-\frac{1}{2\pi}\left(\frac{1}{2\pi}\right)^2+\frac{1}{2\pi}\left(\frac{1}{2\pi}\right)^2-\frac{1}{2\pi}\left(\frac{1}{2\pi}\right)^2\right).$ 

 $-23-$ 

 $\label{eq:2} \frac{d^2\mathbf{V}}{d\mathbf{V}} = \frac{1}{2\pi}\frac{d\mathbf{V}}{d\mathbf{V}} = \frac{1}{2\pi}\frac{d\mathbf{V}}{d\mathbf{V}}$ 

 $\label{eq:2.1} \frac{1}{\sqrt{2}}\left(\frac{1}{\sqrt{2}}\right)^{2}=\frac{1}{\sqrt{2}}\left(\frac{1}{\sqrt{2}}\right)^{2}$ 

 $\label{eq:2.1} \begin{split} \mathcal{L}_{\text{max}} &= \frac{1}{2} \sum_{i=1}^{N_{\text{max}}} \mathcal{L}_{\text{max}} \\ \mathcal{L}_{\text{max}} &= \frac{1}{2} \sum_{i=1}^{N_{\text{max}}} \mathcal{L}_{\text{max}} \\ \mathcal{L}_{\text{max}} &= \frac{1}{2} \sum_{i=1}^{N_{\text{max}}} \mathcal{L}_{\text{max}} \\ \mathcal{L}_{\text{max}} &= \frac{1}{2} \sum_{i=1}^{N_{\text{max}}} \mathcal{L}_{\text{max}} \\ \mathcal{L}_{\text{max}} &= \frac{1}{2} \sum_{$ 

 $\label{eq:2.1} \begin{split} \mathcal{L}^{2} & \mathcal{L}^{2} \left( \mathcal{L}^{2} \right) \left( \mathcal{L}^{2} \right) \left( \mathcal{L}^{2} \right) \\ & \mathcal{L}^{2} \left( \mathcal{L}^{2} \right) \left( \mathcal{L}^{2} \right) \left( \mathcal{L}^{2} \right) \left( \mathcal{L}^{2} \right) \\ & \mathcal{L}^{2} \left( \mathcal{L}^{2} \right) \left( \mathcal{L}^{2} \right) \left( \mathcal{L}^{2} \right) \left( \mathcal{L}^{2} \right)$ 

 $\label{eq:2.1} \mathcal{L}(\mathcal{L}^{\mathcal{L}}(\mathcal{L}^{\mathcal{L}}(\mathcal{L}^{\mathcal$ 

#### VI. Core Layout

![](_page_27_Picture_300.jpeg)

### VII. Operating Instructions

A. Console Settings:

- a. Parity Check Switch: STOP
- h.. Input Output Switch: STOP
- c. Overflow Check Switch: PROGRAM<br>d. Program Switch #1:
- Program Switch #1:

OFF: Simulated 650 programmed switch at STOP

position.

ON: Simulated 650 programmed switch at RUN position. e. Program Switch #2:

- OFF: Simulated 650 overflow sense switch in STOP position.
- $ON:$ Simulated 650 overflow sense switch in SENSE position.
- $f_{\bullet}$ Program Switch #3:
	- OFF: When entering storage selection or address selection switches from typewriter, this switch must be OFF. If an error occurs when typing, turn this switch ON, push release and start, turn switch OFF, and reenter the correct data.
	- $ON:$ With switch #4 also ON, simulates the address stop feature of the 650, tracing only the instruction set in the address selection switches.
- g. Program Switch #4:

OFF: No tracing is performed.

- $ON:$ All 650 instructions will be typed on the 1620 typewriter as four ten-digit words provided switch #3 if OFF. The four words will be the program register, the upper and lower accumulator, and the distributor. After typing out one instruction, the program will stop, and the start button is to be depressed to display the next instruction.
- $B<sub>o</sub>$ Simulation of 650 console operation and loading of the simulator program;

Program Loading:  $\ddot{\mathbf{a}}$   $\ddot{\mathbf{a}}$ 

- 1. Push RESET and INSERT.
- $2.$ Type 310000300002.
- 3. Push RELEASE and START.

 $-25-$ 

- When memory has cleared, push INSTANT STOP, and  $4.$ **RESET.**
- $5.$ If only one control panel program is to be used, follow the directions given in Step 6 to load the simulator and control panel programs together. If two or more control panel programs

are to be used with the simulator, follow the directions given in Step 7.

- 6. Remove the first two cards (load routine) and the last seven cards (add and multiply tables)<br>from the compressed control panel deck. The from the compressed control panel deck. remaining cards are inserted between cards numbered 98 and 99 of the simulator program deck. Place this deck in the card read feed and push the LOAD button on the 1622 unit. When the card reader stops, push READER START to process the last two cards.
- 7. Place the simulator program deck in the card  $\sim$  read feed and push LOAD on the 1622 unit. When the card reader stops, push READER START to process the last two cards. Then place the compressed control panel program deck (with no cards removed) in the card read feed and push LOAD on the 1622 unit. When the card reader stops, push READER START to process the last two cards.
- 8. Push START on 1620, to initialize the simulator program ..
- 9. The typewriter will type "TYPE STORAGE ENTRY SWITCHES, PUSH RELEASE, START."
- 10. Enter switch settings, such as 7019519000, and push RELEASE and START. If an error occurs in typing, turn switch  $#3$  on, push RELEASE and START, turn switch  $#3$  off, and re-enter the settings. If the word is negative, a flag must be set over the units diqit.
- 11. The typewriter will type "TYPE ADDRESS SELECTION SWITCHES, PUSH RELEASE, START."
- 12. Enter switch settings, such as l2J4, and push RELEASE and START. If an error occurs in typing, turn switch #3 on, push RELEASE and START, turn switch  $#3$  off, and re-enter the settings.
- 13. After START is pushed above, the simulator will execute the instruction in the console and proceed.
- b. To simulate a 650 program reset, program start using the previous storage and address selection switch settings, push RESET, INSERT, RELEASE and START.
- c. To re-enter the storage and address selection switch settings, push RESET, INSERT, type 4920514, push

RELEASE and START. Then follow directions given in (a)  $9-13$ .

- d. To re-initialize the simulator program and set the simulated drum to zeros, push RESET, INSERT, type 4920442, and push RELEASE and START. Then follow directions given in  $(a)$  10-13.
- e. To manually read data into the simulated 650 drum by use of the 1620 typewriter, push RESET, INSERT, type 4924438, push RELEASE and START.
	- 1. The typewriter w1ll type "TYPE STORAGE ENTRY SWITCHES, PUSH RELEASE AND START."
	- 2. Enter switch settings, such as 0123456789, and push release and start. If an error occurs in typing, turn switch #30n, push RELEASE and START, turn switch  $#3$  off, and re-enter the settings. If the word is negative, a flag must be set over the units digit.
	- 3. The typewriter will type "TYPE ADDRESS SELECTION SWITCHES, PUSH RELEASE, START."
	- 4. Enter switch settings, such as 1234, and push RELEASE and START. If an error occurs in typing turn switch #3 on, push RELEASE and START, turn switch  $#3$  off, and re-enter the settings.
	- 5. After START is pushed, the simulator will store the storage entry switches settings in the address given by the address selection switches.
	- 6. After all data is stored on the simulated drum, go to Step C.
- f. To manually read data out of the simulated 650 drum by use, of the 1620 typewriter, push RESET, INSERT, type 4924630, push RELEASE and START.
	- 1. The typewriter will type "TYPE ADDRESS SELECTION SWITCHES, PUSH RELEASE, START."
	- 2. Enter switch settings, such as 1234, and push RELEASE AND START. If an error occurs in typing, turn switch #3 on, push RELEASE and START, turn switch  $#3$  off, and re-enter the settings.
	- 3. After START is pushed, the simulator will type the contents of the address given by the address selection switches. If a flag is typed over the units digit, the word is negative.
	- 4. After all data is read from the simulated drum, go to Step C.,
- g. '11 a new address is desired in the address selection switches, when tracing a 650 program (Switch #40n) wait for the 1620 to halt after typing out an instruction, push SAVE, INSERT, type 36241810010042, push RELEASE, START. Now type the five digits of the converted 650 address  $\begin{bmatrix} 10 & (2044 & -650 & \text{address} \end{bmatrix}$ with a flag over the high order digit, turn switch #3 on, if the address stop feature is desired, then push RELEASE and START.
- h. If it is desired to branch the 650 program to a specific instruction, push RESET, INSERT, type 3624782001004920118, push RELEASE and START. Now type the five digits of the converted 650 address  $\begin{bmatrix} 1 & 0 \\ 1 & 0 \end{bmatrix}$  (2044 - 650 address) with a flag over the high order digit, push RELEASE and START. The accumulator and distributor will remain the same (not be reset to zeros).
- i. If it is desired to clear the 650 memory to other than zeros, this may be done, by a 650 program routine in 650 language.
- C. Expected Stops and action to be Taken.
	- a. If an invalid operation code, drum location or a branch on distributor error (No 8 or 9 present) occurs, the simulator will type the contents of the program register, the upper and lower accumulator, and the distributor. (The 650 drum addresses of 2004- 2044 are not recognized as being invalid, but they will in most cases cause the add or multiply tables to be destroyed.) Then it will halt and if START is pushed, the simulator will allow new console switch settings to be made. Follow directions under  $\theta$  (a)  $\theta$ -32. to continue.
		- b. If a 650 programmed stop occurs and the simulated 650 programmed switch is on STOP (switch 1 off) the simulator will type the contents of the program register, the upper and lower accumulator and the distributor. It will then halt and if START is pushed twice, the 650 program will continue.
		- c. If a 650 overflow occurs and the simulated 650 overflow sense switch is on STOP (switch 2 off) the simulator will type the contents of the program register, the upper and lower accumulator and the distributor. It will then halt and if START is pushed, the 650 program will continue. The simulator will not stop due to an overflow on shift and count.
- d. If the simulator stops, due to a 650 error, the error card is the second card from the back in the reader non-select stacker. Follow the correction procedure as given in the 650 program write-up.
- e. If the simulator stops for a 1620 error, follow the correction procedure as given in the 1620 manual.

#### VIII. Simulation of the 533 Control Panel

In order to simulate the 533 Control Panel for the 1620-650 simulator, a read and punch routine must be written.

When the simulator interprets a read instruction, it clears one hundred digits of storage to a record of ten-lO digit words of ,zeros, symbolically called BUFFER and branches to location 30000. Starting at location 30000, a program must be written to read a card, (alphabetically, if  $R_0P_0Q_0$  device is used) and transfer the 160 digits of alphabetic data into the 100 digits of BUFFER storage. In this routine all control panel decisions must be made such as Load, Entry A Entry B, Column splits, Pilot and Co-selectors, etc. When this has been programmed, a branch to 23250 is made, symbolically called STORE in the simulator program. The simulator then moves the 100 digit record of BUFFER storage onto the  $READ$  band of the simulated drum.

When the simulator interprets a punch instruction, it transfers the data in the punch band of the simulated drum to BUFFER storage and branches to 35000. Starting at location 35000, a routine must be written to transfer the 100 digits in BUFFER storage into a 160 digits format. All control panel decisions such as Control information, Entry A, Entry. B, Column splits, Pilot and Co-selectors, etc., must be made and the card punched (alphabetically, if  $R.P.Q.$  device is used). When this has been programmed, a branch to 20778 is made, symbolically called BEGIN in the simulator program.

In order to explain the program requirements for any control panel program for the simulator, it is best to show the required symbols in S.P.S. and instructions needed for any  $\alpha$  program and then give a specific example.

There are three symbols that have been defined in the simulator program which are required in the control panel program. They are:

![](_page_33_Picture_163.jpeg)

BUFFER is a hundred digit record followed by a record mark which contains ten-10 digit words that will be or has been transferred from the simulated drum storage.

BEGIN is the location of the next 1620 instruction to be executed after punching a card in the punch routine.

STORE is the location of the next 1620 instruction to be executed after filling BUFFER storage with ten-10 digit words in the read routine.

Since increasing 650 drum locations are stored in decreasing 1620 addresses as explained in Part *IVq* t.he BUFFER storage is set up as follows:

|      |                | 10        | 9  | 8  | 7            | 6  | 5  | 4  | 3             | 2  |    | S  |
|------|----------------|-----------|----|----|--------------|----|----|----|---------------|----|----|----|
| Word | ı              | 90        | 91 | 92 | 93           | 94 | 95 | 96 | 97            | 98 | 99 | 99 |
| Word | $\overline{2}$ | 80        | 81 | 82 | 83           | 84 | 85 | 86 | 87            | 88 | 89 | 89 |
| Word | 3              | 70        | 71 | 72 | 73           | 74 | 75 | 76 | 77            | 78 | 79 | 79 |
| Word | 4              | 60        | 61 | 62 | 63           | 64 | 65 | 66 | 67            | 68 | 69 | 69 |
| Word | 5              | 50        | 51 | 52 | 53           | 54 | 55 | 56 | 57            | 58 | 59 | 59 |
| Word | 6              | 40        | 41 | 42 | 43           | 44 | 45 | 46 | 47            | 48 | 49 | 49 |
| Word | 7              | 30        | 31 | 32 | 33           | 34 | 35 | 36 | 37            | 38 | 39 | 39 |
| Word | 8              | 20        | 21 | 22 | 23           | 24 | 25 | 26 | 27            | 28 | 29 | 29 |
| Word | 9              | <b>10</b> | 11 | 12 | 13           | 14 | 15 | 16 | $\mathbf{17}$ | 18 | 19 | 19 |
| Word | 10             | $\bullet$ | 1  | 2  | $\mathbf{3}$ | 4  | 5  | 6  | 7             | 8  | 9  | 9  |
|      |                |           |    |    |              |    |    |    |               |    |    |    |

650 Digit Position

Example: Digit position  $3$  of 650 word 4 is called symbolically BUFFER  $+ 67$ .

> Before branching to the control panel read routine, the simulator clears the BUFFER to 100 zeros with flags at BUFFER, BUFFER + 10, BUFFER + 20, etc., to BUFFER + 90. If these flags are removed they must be replaced before branching back into

the simulator. If any of the 650 words are negative, flags must be set at the BUFFER sign positions, BUFFER +  $9$ , BUFFER + 19, etc., to BUFFER + 99. No other flags than those stated above must be in BUFFER before branching into the simulator.

Before branching to the control panel punch routine, the simulator transfers the 10-10 digit words of the 650 punch band into BUFFER storage. Flags are over the 650 digit position 10 of each word. These flags may be removed if necessary and other flags set as required. If any 650 word is negative, flags are set over the 650 digit position 1 of that word, ie. BUFFER  $+9$ , BUFFER  $+19$ , etc.

<sup>A</sup>method for translating card column to read area addresses for the read or punch routine is given below:

The following formulae assume that the read or punch area in the control panel routine is defined as follows:

> **READ** DAB 80

Where "READ" is an arbitrarily assigned label of the alpha read area. Any label acceptable by S.P.S. can be used.

The formulae give the increment for the READ symbol (or any other acceptable symbol) which will symbolically locate the zone or digit position of any desired card column in the READ area.

Let  $N = card$  column desired.

Then numeric portion digit of card column N is READ + N  $(2)$  $-2<sub>0</sub>$ Then zone portion digit of card column N is READ + N  $(2)$  -3. Example:

Address of numeric portion of C.C. 21. = READ + 21 (2)  $-2$  =  $READ + 40$ . Address of zone portion of  $C_0, C_2, C_1$  = READ + 21 (2) -3 =  $RED + 39$ .

For the read routine, the card is programmed to read alphabetically (if  $R$ , $P$ , $Q$ , device is used) or numerically as the case may be, and the branches are programmed to switch the program to Entry A, Entry B, Entry C, or LOAD. If the 533

panel uses only one read entry, only one has to be programmed. For each of the four entries used, the data must be moved from the card into the correct 100 digits format in BUFFER storage. Then the branch is made to format in BUFFER storage. Then the branch is made to If the card being read is a 650 load card, the 80 columns of card data must be moved to the BUFFER and a flag set at STORE (23250) before branching.

For the punch routine, the 100 digits must be moved from the BUFFER storage and placed in the correct columns before punching the correct punch card (PUNCH A, PUNCH B. PUNCH C) must be selected from control information (Word 10), the branch made, the data stored in the correct columns, the card punched, and then a branch to BEGIN is made. It is not possible to punch numeric from BUFFER, since the 650 words are in reversed order as explained in Part IV.

When the control panel program has been written in S.P.S., assemble the program and compress the S.P.S. output by using the Compressor program. Direction as to the method . of loading this deck with the simulator are given in Section VII (B).

Notes:

1. The alphabetic coding of the 650 differs from the 1620 by a constant of twenty.

![](_page_35_Picture_161.jpeg)

This means if any alphabetic data is read by the 650 programs, the control panel routine must convert the 1620 coding into the 650 coding and vice-versa for output. If the 650 does not operate upon the alphabetic data but just passes it through, the conversion would not be necessary.

- 2. The 650, when reading cards, performs an automatic validity check for double punches and blank columns. If this check is required when using the simulator, the control panel routine must be programmed to test for double punches (by alphabetic codes) or blank columns (alphabetic code of 00)
- 3. When using R.P.Q. E07386, check the load column for the presence of both alpha code 30 and alpha codes 41-49 to determine 1f the card is a load card.
- 4. In the control panel read routine, if the signs are not over the units digit in the card, the routine must move the signs from the specific card column to the units digits of the 650 word in BUFFER storage. Also for the punch routine, the signs of the 650 words in BUFFER storage must be moved to the specific cards column whether the sign is in the units position or not. When punching a " $+$ , 0" combination and the "+" sign is required in the card, be sure to use a  $code$  30.
- 5. In order to test the control panel read routine, it would be good to include a 382484500100 instruction before branching into the simulator. This would type out the BUFFER which could be examined before the<br>data is transferred into the simulator. The WNTY data is transferred into the simulator. BUFFER instruction could be changed to a NOP later. The same procedure could be followed for the punch routine.

#### IX.  $A<sub>o</sub>$ Control Panel Program Example

Following is 'the wiring for a 533 control panel that uses all three read entries and all three punch exits. This panel has been used as an example for a control panel program.

![](_page_36_Picture_194.jpeg)

 $-33 -$ 

![](_page_37_Picture_22.jpeg)

Read Card A-

![](_page_37_Picture_23.jpeg)

Read Card B-

![](_page_37_Picture_24.jpeg)

Read Card C-

![](_page_37_Picture_25.jpeg)

 $-34-$ 

Word Size Emmiters

- BW5, BW6, BW7, BW8, BW9, BW10 Zero to Using BUS and Split wires Send Zero Size To P. Sel. 1 thru 5, N's on Second row, P. Sel. 7 thru 12, N's on second row,
- Five to AW2; & P. Sel. 7, T second row.
- **Six**  $CW4$ to
- Seven to AW1, CW1,
- Eight to AW3, CW3, BW3.
- **Nine** to BW2, CW5, and using split wires P. Sel. 8 thru 12, T's on second row. to
- Ten to BW1, BW4, AW5, and using split wires to P. Sel. 1 thru 5, T's on second row.

Pilot Selectors -

IPU P. Sel. 6 from Rd. Col. Split 1-12-x

![](_page_38_Picture_80.jpeg)

P. Sel. 6, T Second Row From Rd. Imp. 8

P. Sel. 13 thru 18, T Second Row, from Rd. Imp. 9 using BUS.

P. Sel. 13 thru 18, N Second Row, from Rd. Imp. 8 using BUS.

![](_page_39_Picture_24.jpeg)

![](_page_39_Picture_25.jpeg)

 $\hat{\boldsymbol{\theta}}$ 

 $\mathcal{A}$ 

Punch Card B

inas<br>Ta

 $\sim 10^6$ 

![](_page_39_Picture_26.jpeg)

![](_page_40_Picture_50.jpeg)

#### Punch Card C -

![](_page_40_Picture_51.jpeg)

Note - Col. 65 is also split wired to Pch. Code Selector Pos. 10-T. Col. 77 is also split wired to Pch. Code Selector Pos. 7-T

Col. 10 Split wired from Pch Col. Spl. Pos. 10-C & Co. Sel. 15-Pos. 3-N. Col. 20 Split wired from Punch Col. Spl. Pos. 9-C & Co. Sel. 15- Pos. 2-N. Col. 30 Split wired from Pch, Col. Spl. Pos. 8-C & Co. Sel. 15- Pos. 1-N. Col. 40 Split wired from Pch. Col.SPl. Pos. 7-C & Co. Sel. 16- Pos. 5-N. Col. 50 Split wired from Pch Col. Spl. Pos. 6-C & Co. Sel. 16- Pos. 4-N. Col. 60 Split wired from Pch. Col. Spl. Pos. 5-C & Co. Sel. 16-3-N. Col. 80 Split wired from Pch. Col. Spl. Pos. 3-C & Co. Sel. 16- Pos. 1-N.

![](_page_40_Picture_52.jpeg)

Co Selectors -

Co. Sel. Pick-up 15 & 16 wired to control Information Pos.  $5.$ Co Sel. Hold 15 & 16 wired to Pch. Hold. Co. Sel. 15, Pos. 3 through 1-T wired to Pch. Col. Spl. Pos.  $10-8$   $(0-9)$ . Cossel. 16, Pos. 5 through 1-T wired to Pch Col. Spl. Pos.  $7-3$   $(0-9)$ . Co. Sel. 15-Pos. 3-C from Sto. Exit Wd. 1 - Pos. 1  $\mathbf{H}$  $\mathbf{u}$  $\mathbf{B}$  $\mathbf{H}$  $15 - 9$  $2-C$   $\mu$  $\mathbf{B}$  $2 \mathbf{1}$  $15 -$  "  $\mathbf{H}$  $\pmb{\mathfrak{g}}$  $1 - C$  $\mathbf{H}^{\top}$  $\pmb{\mathfrak{m}}$  $\mathbf{H}$  .  $\bullet$  $3 \pmb{\mathfrak{g}}$  $\mathbf{1}$  $5-C$  "  $\mathbf{u}$  $\mathbf{r}$  $16 -$  "  $\mathbf{B}$  $\mathbf{H}^{\top}$  $\mathbf{H}^{\pm}$  $4 \pmb{v}$  $\mathbf{1}$  $\mathbf{H}$  $\mathbf{n}$  $16 - "$  $4-C$  "  $\mathbf{H}^ \mathbf{n}$  $\mathbf{u}$  $5 \mathbf{H}$  $\mathbf{1}$  $\mathbf{B}$  $\mathbf{H}$  $16 -$  "  $3-C$  "  $\mathbf{u}$  $\mathbf{H}$  $\bullet$  $6 \mathbf{1}$  $\bullet\bullet$  $\boldsymbol{\mathsf{H}}$  $\mathbf{H}^{\top}$  $\pmb{\mathcal{H}}$  $15 16 - 4$  $\mathbf{H}$  $8 \mathbf{u}$  $\mathbf{1}$  $1 - C$  $\mathbf{H}$  $\bullet$  $\mathbf{H}$  $16 -$  "  $2-C$   $\blacksquare$ Pch. Code Sel. 6-N Punch Signs -PSU is jack plugged  $P + is$  jack plugged Control Information -Pos. 10 to Pch Code Sel. Pos. 10 - IPU  $9<sup>10</sup>$  $\mathbf{H} = \mathbf{H} \mathbf{H}$  $\mathbf{H}^{\text{max}}$  $\mathbf{H}$  $\mathbf{H}$  $9 - IPU$  $\pmb{\mathcal{H}}$ 9 " Punch A  $\mathbf{B}$ 8 " Punch B Ħ 7 " Pch. Code Sel. Pos. 7 - IPU  $\frac{1}{2}$  =  $\frac{1}{2}$  =  $\frac{1$  $\mathbf{a}$  $6<sup>m</sup>$  $\sim 10$  $\mathbf{H}$ Punch Code Selectors -Pos. 6-T to Pch. Col Spl. Pos. 2-C  $\mathbf{H}$  $7.9.810 - C from X-IMP$  $\boldsymbol{W}$ 6-C from S to. Exit C. Wd. 7, Pos. 1 Punch Col. Split Pos. 1-C from Sto. Exit A, Wd. 1,  $Pos. 1$ DPBC Jack Plugged to STOP Double Punch, Blank Columns Detection wiring -

 $-38-$ 

![](_page_42_Picture_11.jpeg)

Ź

 $\bar{\mathcal{A}}$ 

 $-39-$ 

Jack plug BC Det. Control 74 to 75  $\mathbf{H}$   $\mathbf{H}$   $\mathbf{H}$   $\mathbf{H}$   $\mathbf{H}$   $\mathbf{H}$ 

Explanation of the program listing, for the program written, for the above control panel.

S.P.s. Card No. Remarks

![](_page_43_Picture_246.jpeg)

![](_page_44_Picture_67.jpeg)

-41-

 $\label{eq:1} \frac{1}{2}\frac{1}{2\pi\epsilon_{\rm max}^2} \int_0^1$ 

![](_page_45_Picture_8.jpeg)

 $-42-$ 

 $\mathcal{L}_{\mathrm{max}}$ 

![](_page_46_Picture_8.jpeg)

 $-43 -$ 

![](_page_47_Picture_10.jpeg)

 $\label{eq:3.1} \Phi_{\alpha\beta} = \Phi_{\alpha\beta} + \Phi_{\alpha\beta} + \Phi_{\alpha\beta}$ 

![](_page_48_Picture_139.jpeg)

 $\mathcal{O}(\mathcal{O}_\mathcal{O})$  . The contract of the contract of the contract of the contract of the contract of the contract of the contract of the contract of the contract of the contract of the contract of the contract of the co

![](_page_48_Picture_140.jpeg)

![](_page_49_Picture_6.jpeg)

 $-46-$ 

#### X. A. Explanation of R.P.Q. E07386

When reading a card alphabetically on the standard 1620 punch is internally coded as

![](_page_50_Picture_205.jpeg)

A "0" punch and a "12-0" punch are both coded as a "70". This creates a problem for simulation. If a card had a "12-0" punch in the load column and the "12" punch was necessary to recognize it as being a load card,<br>there would be no way of making the decision. Also if there would be no way of making the decision. load cards are to be punched by the simulator, there would be no way of punching a " $12-0$ " punch.

R.P.Q. E07386 will allow a card that is read alphabetically containing a "12-0" punch to be converted internally to a code of 30. Also code of 30 will punch out alphabetically as a "12-0". Therefore, using this R.P.Qe it is possible to recognize load cards with the control panel program. This  $R_+P_+\Omega_+$  is necessary to provide full compatibility with 650 computers, so that cards may be used interchangeably during a period of transition from the 650 to the 1620. If there is no transition period from the 650 to the 1620, or full compatibility is not desired, it would be possible to use the simulator without the  $R_P.Q.$  As explained previously, the  $R_P.Q.$  is used only in the control panel program. Therefore, if there is any punch by which load cards may be distinguished from data cards, it would be possible to write a control panel program without using the  $R$ .  $P$ .  $Q$ .

- Example: 1. In the load column, an ll-punch could be used instead of a 12 punch to distinguish load cards ..
	- 2. In the load column, if a 12-0 combination does not occur, but if l2-punches are present, the 4 of the alphabetic codes (A-l, 41-49) could be used to distinguish load cards.,

#### B. Example of Control Panel Program without R.P.Q. E07386

Following *is* a short control panel wiring diagram that has been programmed and will show how the simulator may be used without using the R.P.Q. device by the method shown in Example 1.

![](_page_51_Picture_24.jpeg)

If 8 in pos. 1 of Sto. Exit C Word 10, Emit X in col. 80. The 650 program deck of load cards after being processed by the address conversion program as explained in Part XI. was reproduced with an "11" punch in Col. 1 instead of " $12$ " punch.

Following is the program necessary to simulate this control panel without using the R.P.Q. device. Notice that the card may be read numerically.

![](_page_52_Picture_5.jpeg)

![](_page_53_Picture_8.jpeg)

 $\sim 10^6$ 

![](_page_54_Picture_28.jpeg)

 $\mathcal{L}^{\text{max}}_{\text{max}}$  , where  $\mathcal{L}^{\text{max}}_{\text{max}}$ 

 $\mathcal{L}(\mathcal{L}(\mathcal{L}))$  and the contribution of the contribution of the contribution of the contribution of the contribution of the contribution of the contribution of the contribution of the contribution of the contribution

 $\label{eq:2.1} \mathcal{L}(\mathcal{L}(\mathcal{L})) = \mathcal{L}(\mathcal{L}(\mathcal{L})) = \mathcal{L}(\mathcal{L}(\mathcal{L})) = \mathcal{L}(\mathcal{L}(\mathcal{L})) = \mathcal{L}(\mathcal{L}(\mathcal{L})) = \mathcal{L}(\mathcal{L}(\mathcal{L})) = \mathcal{L}(\mathcal{L}(\mathcal{L})) = \mathcal{L}(\mathcal{L}(\mathcal{L})) = \mathcal{L}(\mathcal{L}(\mathcal{L})) = \mathcal{L}(\mathcal{L}(\mathcal{L})) = \mathcal{L}(\mathcal{L}(\mathcal{L})) = \math$ 

 $\mathcal{L}(\mathcal{A})$ 

 $\sim 10^{-1}$ 

 $\frac{1}{2}$ 

 $\sim 10^{11}$ 

#### XI. A. Address Conversion Program

This program is used to convert 8000-8003 addresses to 2000-2003 addresses for the 650 simulator. The 650 program deck will be the input to this program and the output will be the same program deck with all 8000-8003 addresses converted to 2000-2003 addresses.

The 650 program may be in the standard one, four, five, or seven per card format. Also provision is made for testing and changing all eight words.

Procedure to convert a 650 program deck for use by the simulator.

- 1. Push RESET and INSERT.
- 2. Type 310000300002.
- 3. Push RELEASE and START.
- 4. When memory has cleared, push INSTANT STOP and RESET.
- 5. Place 1620 program deck in 1622 read feed followed by the 650 program deck to be converted.
- 6. Place blank card in the 1622 punch feed.
- 7. Push LOAD button on 1622 read'feed.
- 8. When program has been loaded, the 1620 will stop, to allow the alteration switches to set.
- 9. Set the alteration switches: Switch #1 on;  $2,3$ , and  $4$  off - 650 program is in standard one word  $/$  card format. Switch #2 on;  $1, 2$ , and 4 off - 650 program is in standard four word ' card format. Switch #3 on;  $1, 2$ , and 4 off - 650 program is in standard five word / card format. Switch  $#4$  on;  $1, 2$ , and 3 off - 650 program is in standard seven word / card format. If all switches are off, all eight words will be converted ..
- 10. Push the START button on 1620 and Punch START on 1622.
- ll. The deck will be converted.
- 12. Clear out read and punch feed.
- 13. The punch feed contains the program to be used by the Simulator.
- 14. If other 650 decks are to be converted, set the alteration switches as in step 9. Place cards in the read and punch feeds and continue.

 $-52-$ 

- NOTE: 1. Care must be exercised when converting a four, five, or seven word per card deck because the load routine is in another format. The load routine should be  $pro$ cessed separately withall switches off.
	- 2. Care must be exercised when a constant of 8000 to 8003 is used in the data or<br>instruction address of a word. These instruction address of a word. addresses will be converted to 2000 to 2003 and if the constant was to be used with a BDX operation code or to select control information, it would give an incorrect result. Also, numerical constants of 8000 to 8003 must not be changed.

The program listing of this program is given. No block diagram is required.

![](_page_57_Picture_8.jpeg)

 $\label{eq:2} \mathcal{L} = \frac{1}{2} \sum_{i=1}^n \mathcal{L}^i \mathcal{L}^i \mathcal{L}$ 

![](_page_58_Picture_15.jpeg)

 $\sim$ 

 $\sim$ 

 $\bar{\beta}$